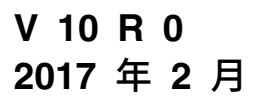

# **IBM Marketing Platform 安装 指南**

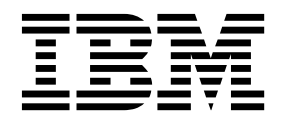

#### 注意 -

在使用本信息及其支持的产品前,请先阅读第 69 [页的『声明』中](#page-72-0)的信息。

此版本适用于 IBM Marketing Platform V10.0.0 以及所有后续发行版和修订版,直到新版本中另有声明为止。

## 目录

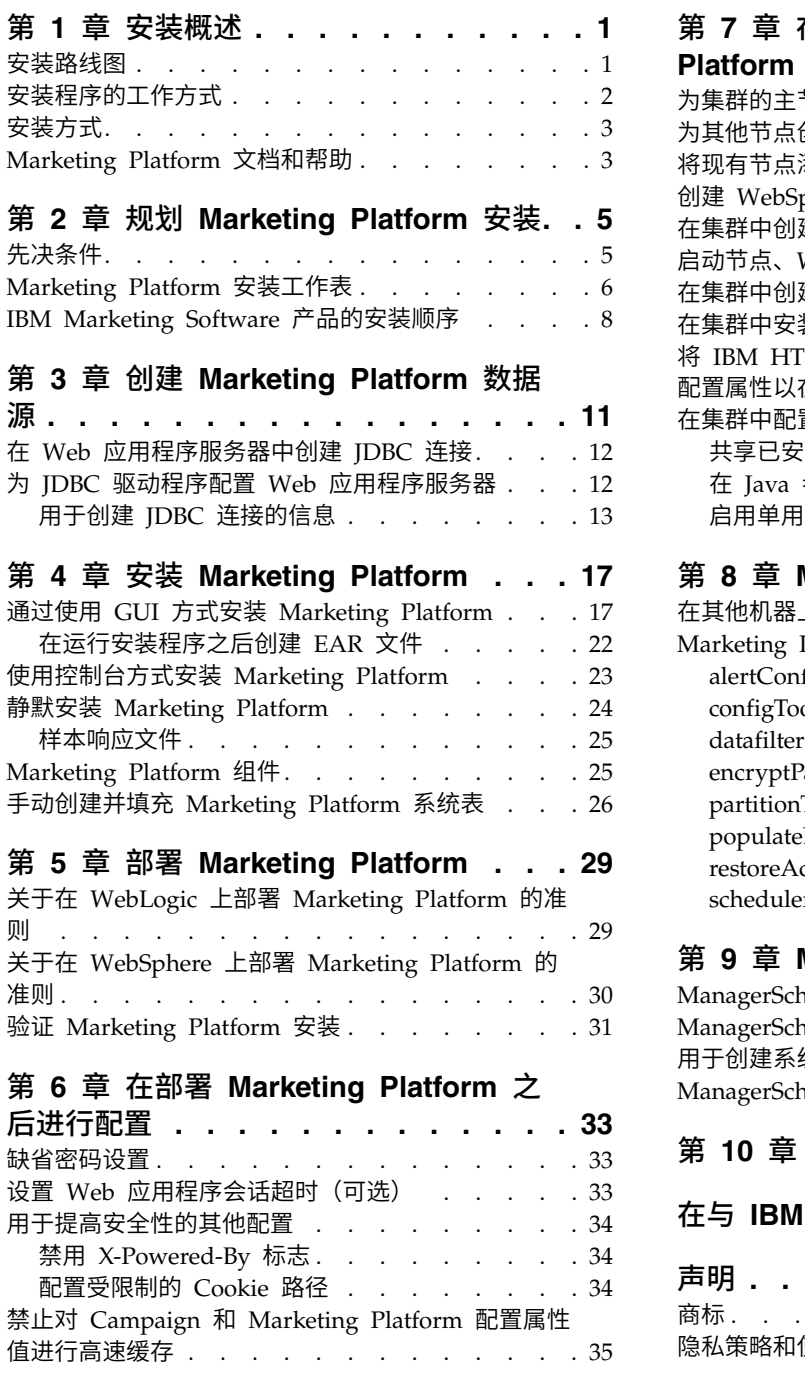

## 第 **7** [章 在集群中安装](#page-40-0) **Marketing**

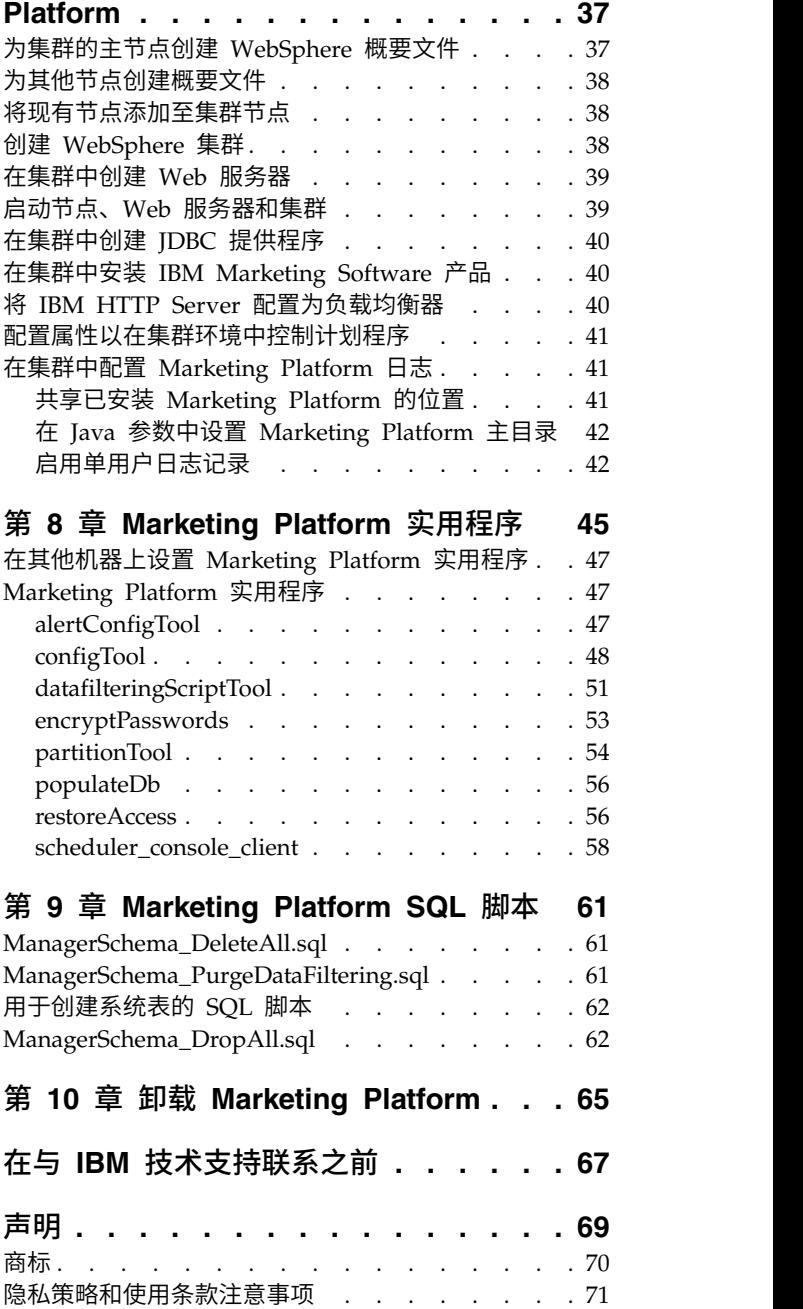

## <span id="page-4-0"></span>第 **1** 章 安装概述

当安装、配置并部署 Marketing Platform 时, Marketing Platform 的安装完成。《Marketing Platform 安装指南》提供了有关安装、配置并部署 Marketing Platform 的详 细信息。

使用"安装路线图"部分来深入了解使用《Marketing Platform 升级指南》。

## 安装路线图

可使用安装路线图来快速找到安装 Marketing Platform 所需的信息。

可使用表 1 来扫描某些任务,必须完成这些任务,才能安装 Marketing Platform。下 表中的信息列提供了指向某些主题的链接,这些主题描述了关于安装 Marketing Platform 的任务:

表 *1. Marketing Platform* 安装路线图

| 主题                                            | 信息                                                      |
|-----------------------------------------------|---------------------------------------------------------|
| 第 1 章, 『安装概述』                                 | 本章提供了以下信息:                                              |
|                                               | 第 2 页的『安装程序的工作方式』                                       |
|                                               | 第 3 页的『安装方式』                                            |
|                                               | 第 3 页的『Marketing Platform 文档和帮<br>助』                    |
| 第 5 页的第 2 章, 『规划 Marketing Plat-              | 本主题提供了以下信息:                                             |
| form 安装』                                      | 第 5 页的『先决条件』                                            |
|                                               | 第 6 页的『Marketing Platform 安装工作<br>表』                    |
|                                               | 第 8 页的『IBM Marketing Software 产品<br>$\bullet$<br>的安装顺序』 |
| 第 11 页的第 3 章, 『创建 Marketing Plat- 本主题提供了以下信息: |                                                         |
| form 数据源』                                     | 第 12 页的『在 Web 应用程序服务器中创<br>建 JDBC 连接』                   |
|                                               | 第 12 页的『为 JDBC 驱动程序配置 Web<br>应用程序服务器』                   |
| 第 17 页的第 4 章, 『安装 Marketing Plat-             | 本主题提供了以下信息:                                             |
| form.                                         | • 第 17 页的『通过使用 GUI 方式安装 Mar-<br>keting Platform』        |
|                                               | 第 23 页的『使用控制台方式安装 Market-<br>ing Platform』              |
|                                               | 第 24 页的『静默安装 Marketing Plat-<br>form.                   |
|                                               | • 第 25 页的『Marketing Platform 组件』                        |
|                                               | 第 26 页的『手动创建并填充 Marketing<br>Platform 系统表』              |

| 主题                                           | 信息                                                                                                    |
|----------------------------------------------|----------------------------------------------------------------------------------------------------|
| 第 29 页的第 5 章, 『部署 Marketing Plat-            | 本主题提供了以下信息:                                                                                                    |
| form』                                        | 第 29 页的『关于在 WebLogic 上部署<br>Marketing Platform 的准则』<br>第 30 页的『关于在 WebSphere 上部署<br>Marketing Platform 的准则』                                                                                                    |
|                                              | 第 31 页的『验证 Marketing Platform 安<br>装』                                                                                                    |
| 第 33 页的第 6 章, 『在部署 Marketing Plat-           | 本主题提供了以下信息:                                                                                                    |
| form 之后进行配置』                                 | 第 33 页的『缺省密码设置』                                                                                                    |
| 第 45 页的第 8 章, 『Marketing Platform 实<br>用程序』  | 本主题提供了以下信息:<br>第 47 页的『在其他机器上设置 Marketing<br>Platform 实用程序』<br>第 47 页的 『alertConfigTool』<br>第 48 页的 『configTool』<br>第 51 页的『datafilteringScriptTool』<br>第 53 页的 『encryptPasswords』<br>第 54 页的『partitionTool』<br>第 56 页的『populateDb』<br>第 56 页的『restoreAccess』<br>第 58 页的 『scheduler_console_client』 |
| 第 61 页的第 9 章, 『Marketing Platform<br>SQL 脚本』 | 本主题提供了以下信息:<br>第 61 页的<br>『ManagerSchema_DeleteAll.sql』<br>第 61 页的<br>『ManagerSchema_PurgeDataFiltering.sql』<br>第 62 页的『用于创建系统表的 SQL 脚<br>本』<br>第 62 页的<br>『ManagerSchema_DropAll.sql』.                                                                                                    |
| 第 65 页的第 10 章, 『卸载 Marketing Plat-<br>form』  | 本主题提供了有关如何卸载 Marketing Plat-<br>form 的信息。                                                                                                    |
|                                              |                                                                                                    |

<span id="page-5-0"></span>表 *1. Marketing Platform* 安装路线图 *(*续*)*

## 安装程序的工作方式

安装或升级任何 IBM® Marketing Software 产品时,必须使用套件安装程序和产品安 装程序。例如,对于安装 Marketing Platform,必须使用 IBM Marketing Software 套 件安装程序和 IBM Marketing Platform 安装程序。

在使用 IBM Marketing Software 套件安装程序和产品安装程序之前,请确保遵循下列 准则:

- <span id="page-6-0"></span>v 套件安装程序和产品安装程序所在的目录必须是计算机上要用作产品安装目录的目 录。当某个产品安装程序的多个版本均存在于主安装程序所在的目录中时,主安装 程序将始终在安装向导中的"IBM Marketing Software 产品"屏幕上显示产品的最新 版本。
- 如果计划在安装 IBM Marketing Software 产品之后立即安装补丁, 请确保补丁安 装程序与套件和产品安装程序在同一目录中。
- IBM Marketing Software 安装版本的缺省顶级目录是 /IBM/IMS (对于 UNIX) 或 C:\IBM\IMS(对于 Windows)。但是,可在安装期间更改该目录。

## 安装方式

IBM Marketing Software 套件安装程序可采用下列其中一种方式运行: GUI 方式、控 制台方式或静默方式(也称为无人照管方式)。安装 Marketing Platform 时,请选择 符合您的需求的方式。

如果要进行升级,请使用该安装程序执行您在初始安装期间执行的许多相同任务。

#### **GUI** 方式

可通过使用图形用户界面来采用 GUI 方式(对于 Windows)或 X Window System 方式 (对于 UNIX) 来安装 Marketing Platform。

#### 控制台方式

使用控制台方式来通过使用命令行窗口安装 Marketing Platform。

注:要以控制台方式正确显示"安装程序"屏幕,请将终端软件配置为支持 UTF-8 字符编 码。其他字符编码(例如 ANSI)不会正确呈现文本,某些信息将无法阅读。

#### 静默方式

使用静默方式或无人照管方式多次安装 Marketing Platform。静默方式对安装使用响应 文件,并且不要求用户在安装流程中进行输入操作。

注:在集群 Web 应用程序或集群侦听器环境中,升级安装不支持静默方式。

## **Marketing Platform** 文档和帮助

IBM Marketing Platform 为用户、管理员和开发人员提供了文档和帮助。

#### 表 *2.* 开始正常运转

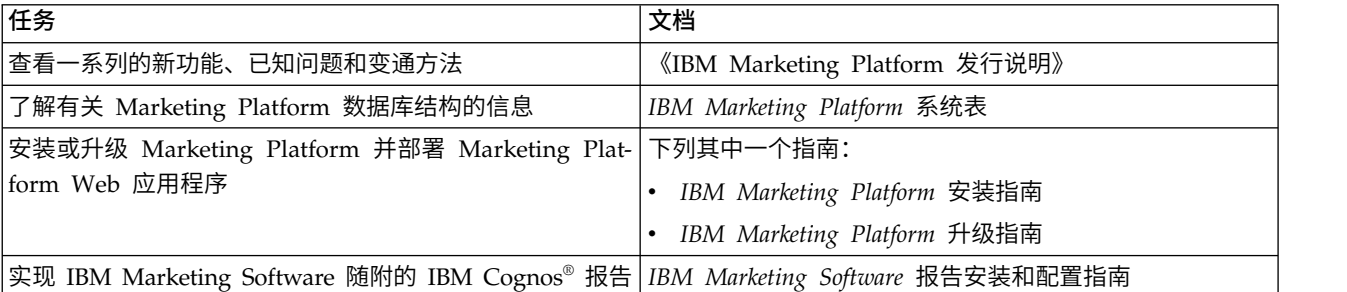

#### 表 *3.* 配置和使用 *Marketing Platform*

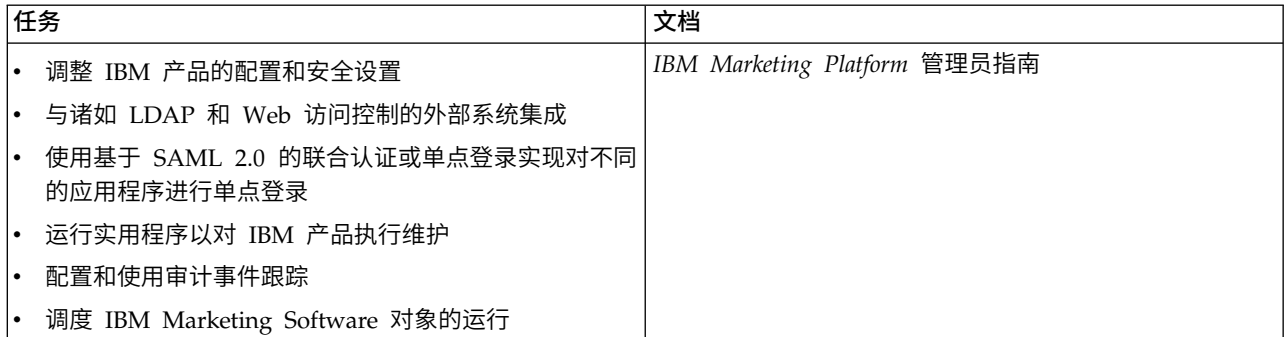

#### 表 *4.* 获取帮助

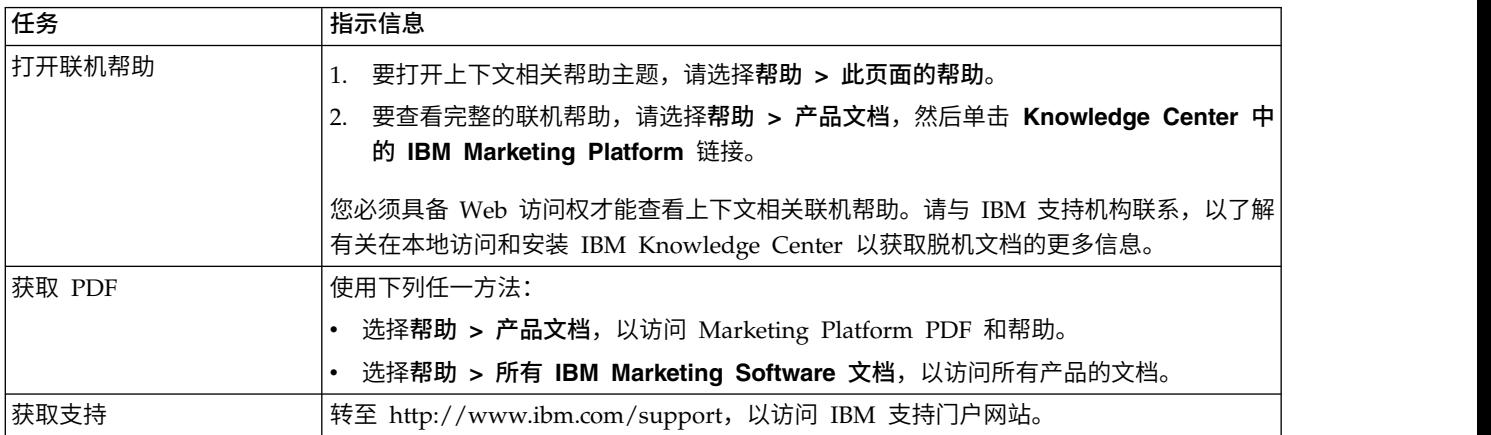

## <span id="page-8-0"></span>第 **2** 章 规划 **Marketing Platform** 安装

规划 Marketing Platform 安装时,必须确保已正确设置系统,并且已配置环境来处理 任何故障。

## 先决条件

在安装或升级任何 IBM Marketing Software 产品之前,必须确保计算机具有所有必备 软件和硬件。

#### 系统需求

有关系统需求的信息,请参阅《建议软件环境和最低系统需求》指南。

为使 Opportunity Detect 连接至 DB2 数据库,客户端机器上的 DB2 安装的 /home/ db2inst1/include 目录中必须包含安装头文件。要在安装中包含头文件,请在安装 DB2 时选择定制安装选项,然后选择基本应用程序开发工具功能部件。

#### **DB2** 需求

为使 Opportunity Detect 连接至 DB2 数据库,客户端机器上的 DB2 安装的 home/ db2inst1/include 目录中必须包含安装头文件。要在安装中包含头文件,请在安装 DB2 时选择定制安装选项,然后选择基本应用程序开发工具功能部件。

#### 网络域要求

为了遵循浏览器限制,作为一个套件安装的 IBM Marketing Software 产品都必须安装 在同一网络域上,这些浏览器限制旨在控制跨站点脚本编制所能造成的安全风险。

#### **JVM** 要求

必须将套件中的 IBM Marketing Software 应用程序部署在专用 Java™ 虚拟机 (JVM) 上。IBM Marketing Software 产品定制由 Web 应用程序服务器使用的 JVM。如果遇 到与 JVM 相关的错误,那么必须创建专用于 IBM Marketing Software 产品的 Oracle WebLogic 或 WebSphere® 域。

#### 知识要求

要安装 IBM Marketing Software 产品,必须对将在其中安装这些产品的环境具有全面 的认识。这包括关于操作系统、数据库和 Web 应用程序服务器的认识。

#### 因特网浏览器设置

请确保因特网浏览器符合下列设置要求:

- v 浏览器不能高速缓存 Web 页面。
- v 浏览器不能阻止弹出窗口。

## <span id="page-9-0"></span>访问许可权

请验证您是否具有下列网络许可权来完成安装任务:

- 对所有必需数据库的管理访问权
- 对用来运行 Web 应用程序服务器和 IBM Marketing Software 组件的操作系统帐 户的相关目录和子目录的读写访问权
- 对必须编辑的所有文件的写许可权
- 对必须在其中保存文件的所有目录(例如安装目录,如果正在升级,那么还包括备 份目录)的写许可权
- v 用于运行安装程序的相应读、写和执行许可权

请验证您是否具有 Web 应用程序服务器的管理密码。

对于 UNIX,IBM 产品的所有安装程序文件都必须具有完全许可权,例如,rwxr xr-x。

#### **JAVA\_HOME** 环境变量

如果在安装 IBM Marketing Software 产品的计算机上定义了 **JAVA\_HOME** 环境变量, 请验证该变量是否指向受支持版本的 JRE。有关系统需求的信息,请参阅《IBM Mar keting Software 建议的软件环境和最低系统需求》指南。

如果 **JAVA\_HOME** 环境变量指向不正确的 JRE,那么在运行 IBM Marketing Software 安 装程序之前,必须取消设置 **JAVA\_HOME** 变量。

可通过使用下列其中一种方法来取消设置 **JAVA\_HOME** 环境变量:

- v Windows:在命令窗口中,输入 **set JAVA\_HOME=** (保留为空白)并按 **Enter** 键。
- v UNIX:在终端中,输入 **export JAVA\_HOME=** (保留为空白)并按 **Enter** 键。

IBM Marketing Software 安装程序会将 JRE 安装在 IBM Marketing Software 安装 目录的顶级目录中。各个 IBM Marketing Software 应用程序安装程序不会安装 JRE。 它们将指向由 IBM Marketing Software 安装程序所安装的 JRE 所在的位置。您可以 在完成所有安装之后重置该环境变量。

有关受支持的 JRE 的更多信息,请参阅《IBM Marketing Software 建议的软件环境和 最低系统需求》指南。

## **Marketing Platform** 安装工作表

使用 Marketing Platform 安装工作表来收集有关 Marketing Platform 数据库以及安 装 Marketing Platform 时所需要的其他 IBM Marketing Software 产品的信息。

可使用下表来收集有关包含 Marketing Platform 系统表的数据库的信息:

表 *5.* 有关该数据库的信息

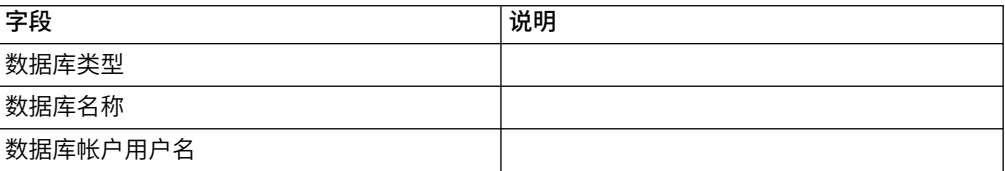

表 *5.* 有关该数据库的信息 *(*续*)*

| 字段      | 说明              |
|---------|-----------------|
| 数据库帐户密码 |                 |
| JNDI 名称 | UnicaPlatformDS |
| ODBC 名称 |                 |

#### 有关 **Marketing Platform** 数据库的核对表

每个 IBM Marketing Software 产品的安装向导必须能够与 Marketing Platform 系统 表数据库进行通信,才能注册该产品。每次运行安装程序时,都必须输入有关 Marketing Platform 系统表数据库的以下数据库连接信息:

- 数据库类型
- JDBC 连接 URL
- 数据库主机名
- 数据库端口
- 数据库名称或模式标识
- 数据库帐户的用户名和密码

### 有关在 **Web** 应用程序服务器上部署 **IBM Marketing Platform** 的核对 えきの あいしゃ おおし あいしゃ おおし あいしゃ おおし あいしゃ

在部署 Marketing Platform 之前,请获取以下信息:

- v 协议:如果在 Web 应用程序服务器中实现了 SSL,那么协议是 HTTP 或 HTTPS。
- 主机: 将部署 Marketing Platform 的机器的名称。
- v 端口:Web 应用程序服务器侦听的端口。
- v 域名:安装 IBM 产品的每台机器的公司域。例如,mycompany.com。必须将所有 IBM 产品安装在同一公司域中,并且必须输入全部是小写字母的域名。

如果域名条目中存在不匹配的情况,那么在尝试使用 Marketing Platform 功能部件 或在产品之间导航时可能会遇到问题。在部署产品之后,通过登录并在设置 **>** 配置 页面上更改产品导航类别中的相关配置属性的值,可以更改域名。

#### 有关启用 **Marketing Platform** 实用程序的核对表

如果计划使用 Marketing Platform 实用程序,请在开始安装 Marketing Platform 之 前,获取以下 JDBC 连接信息。

v JRE 的路径。缺省值是安装程序放置在 IBM 安装目录下的 JRE V1.7 的路径。

您可以接受此缺省值,也可以指定另一个路径。如果指定另一个路径,那么必须指 向 Sun JRE V1.7。

- JDBC 驱动程序类。安装程序根据您在安装程序中指定的数据库类型自动提供此类。
- JDBC 连接 URL。安装程序提供基本语法,其中包括主机名、数据库名称和端口。 可通过添加其他参数来定制该 URL。
- 系统上的 JDBC 驱动程序类路径。

## <span id="page-11-0"></span>关于 **Web** 组件的信息

获取具有 Web 组件(您将其部署在 Web 应用程序服务器上)的所有 IBM Marketing Software 产品的以下信息:

- v 其上安装了 Web 应用程序服务器的系统的名称。您可以具有一个或多个 Web 应用 程序服务器,取决于要设置的 IBM Marketing Software 环境。
- 应用程序服务器侦听的端口。如果计划实现 SSL, 请获取 SSL 端口。
- v 部署系统的网络域。例如,mycompany.com。

#### **IBM** 站点标识

如果您正在产品安装程序的"要进行安装的国家或地区"屏幕上列示的其中一个国家或地 区安装 IBM Marketing Software 产品, 那么必须在提供的空格中输入 IBM 站点标识。 可在下列其中一个文档上找到 IBM 站点标识:

- IBM 欢迎信
- v 技术支持欢迎信
- 权利证明书
- 采购软件时发送的其他通信

IBM 可能使用所安装软件提供的数据,以更好地了解客户使用产品的方式以及改进客户 支持。收集的数据不包括任何识别个人的信息。如果您不希望 IBM 收集此类信息,请 完成下列操作:

- 1. 安装 Marketing Platform 之后,作为具有管理特权的用户登录到 Marketing Platform。
- 2. 转至设置 **>** 配置,并将 **Platform** 类别下的禁用页面标记属性设置为 True。

## **IBM Marketing Software** 产品的安装顺序

当安装或升级多个 IBM Marketing Software 产品时,必须以特定顺序安装这些产品。

下表提供了有关当安装或升级多个 IBM Marketing Software 产品时必须遵循的顺序的 信息。

表 *6. IBM Marketing Software* 产品的安装或升级顺序

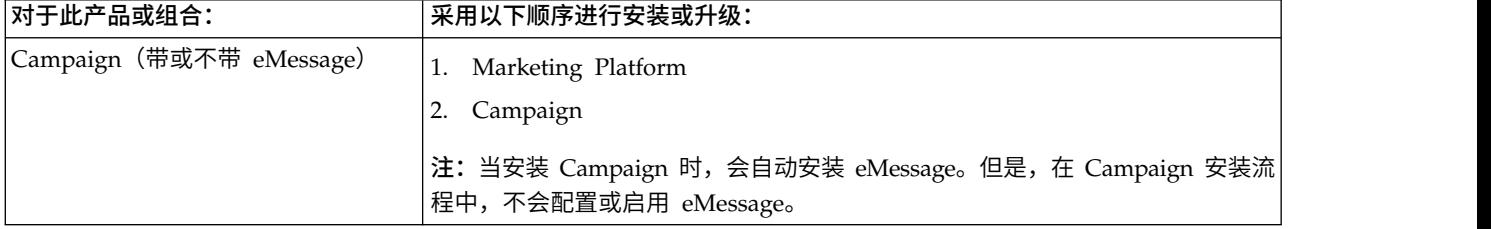

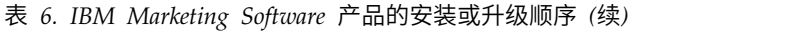

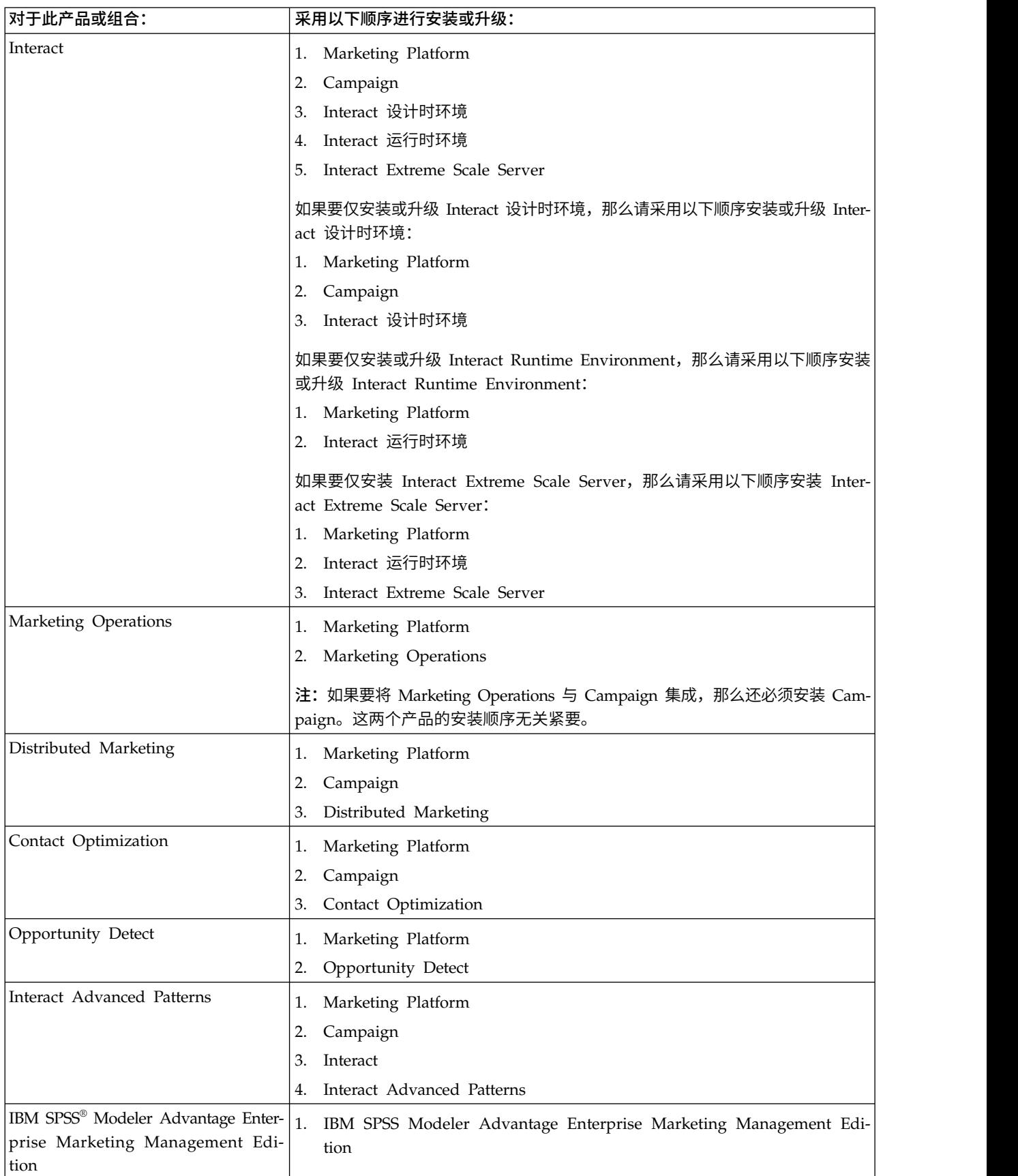

## <span id="page-14-0"></span>第 **3** 章 创建 **Marketing Platform** 数据源

必须创建 Marketing Platform 数据源, 然后才能安装 Marketing Platform。

#### 过程

请完成下列步骤来为 Marketing Platform 准备数据源:

1. 为 Marketing Platform 系统表创建数据库或数据库模式。 下表提供的信息按特定 供应商分别说明了为 Marketing Platform 系统表创建数据库或数据库模式的准则。

表 *7.* 关于创建数据源的准则

| 数据库供应商            | 准则                                                                                                    |
|-------------------|----------------------------------------------------------------------------------------------------|
| Oracle            | 请为打开的环境启用自动落实功能。有关指示<br>信息, 请参阅 Oracle 文档。                                                                                                    |
| $DB2^{\circledR}$ | 请将数据库页面大小至少设置为 16k (如果需要<br>支持 Unicode, 请设置为 32k) 。有关指示信<br>息,请参阅 DB2 文档。                                                                                                    |
| SOL Server        | 请仅使用 SQL Server 认证, 或同时使用 SQL<br>Server 认证和 Windows 认证, 因为 Market-<br>ing Platform 需要 SQL Server 认证。必要<br>时,更改数据库配置,以便数据库认证包括<br>SQL Server。还应确保在 SQL Server 中启用<br>$TCP/IP_0$ |

注: 如果您计划启用使用多字节字符的语言环境(例如, 中文、韩国语和日语), 请确保创建数据库来支持这些语言环境。

- 2. 创建系统用户帐户。 系统用户帐户必须具有下列权利:
	- CREATE TABLES
	- CREATE VIEWS (用于报告)
	- CREATE SEQUENCE (仅适用于 Oracle)
	- CREATE INDICES
	- ALTER TABLE
	- INSERT
	- UPDATE
	- v DELETE
- 3. 为 JDBC 驱动程序配置 Web 应用程序服务器。
- 4. 在 Web 应用程序服务器中创建 JDBC 连接。

## <span id="page-15-0"></span>在 **Web** 应用程序服务器中创建 **JDBC** 连接

## 关于此任务

Marketing Platform Web 应用程序必须能够使用 JDBC 连接与其系统表数据库通信。

必须在您打算部署 Marketing Platform 的 Web 应用程序服务器中创建此 JDBC 连接。

当您安装 Marketing Platform 时,可以允许安装程序创建此数据源。要在安装期间能 够自动创建数据源,在"创建数据源"面板上,选中创建 **Marketing Platform** 数据源复 选框,并提供有关应用程序服务器的信息。

- v 安装程序将使用 UnicaPlatformDS 作为 JNDI 名称来创建数据源。
- 请注意,如果您正在使用 WebLogic,即使您允许安装程序创建数据源,也必须将 JDBC 驱动程序手动添加至类路径。对于 WebSphere, 安装程序将自动执行此操作。

如果您决定手动创建数据源,请遵循下列准则。

- 在 WebSphere 中, 请在此流程中设置数据库驱动程序的类路径。
- 必须使用 UnicaPlatformDS 作为 JNDI 名称。此名称是必需项,已记录在第 6 [页的](#page-9-0) 『Marketing Platform [安装工作表』中](#page-9-0)。
- 在与数据库登录用户的缺省模式不同的模式中创建 Marketing Platform 系统表时, 必须在用来访问系统表的 JDBC 连接中指定非缺省的模式名称。

## 为 **JDBC** 驱动程序配置 **Web** 应用程序服务器

您打算在其中部署 Marketing Platform 的 Web 应用程序服务器必须包含正确的 JAR 文件以支持 JDBC 连接。这使 Web 应用程序能够连接至系统表。必须将该 JAR 文件 所在的位置包括在 Web 应用程序服务器的类路径中。

## 关于此任务

如果您正在使用 WebSphere,并且在您安装产品时允许安装程序创建数据源,那么可以 跳过此过程中有关设置类路径的步骤。要在安装期间能够自动创建数据源,在"创建数 据源"面板上,选中创建 **Marketing Platform** 数据源复选框,并提供有关应用程序服务 器的信息。如果您不想允许安装程序创建数据源,那么执行此整个过程。

如果您正在使用 WebLogic, 那么必须执行此整个过程。

#### 过程

1. 获取由供应商提供并且受 IBM Marketing Software 支持的系统表数据库的最新 4 类 JDBC 驱动程序,如《建议软件环境和最低系统需求》指南中所述。

在获取该 JDBC 驱动程序之后,请遵循以下准则。

- 如果在计划部署 Marketing Platform 的服务器上不存在该驱动程序,请获取它 并在该服务器上解压缩。将该驱动程序解压缩到不包含空格的路径中。
- v 如果从安装了数据源客户机的服务器中获取该驱动程序,请验证版本是否为 Mar keting Platform 支持的最新版本。
- 2. 将该驱动程序的完整路径(其中包括文件名)添加至计划部署 Marketing Platform 的 Web 应用程序服务器的类路径。

<span id="page-16-0"></span>请遵循下列准则。

对于所有受支持的 WebLogic 版本, 请在 WebLogic domain directory/bin 目 录内配置了环境变量的 **setDomainEnv** 脚本中设置类路径。驱动程序条目必须是 类路径值列表中的第一个条目,也即,排在任何现有值之前,才能确保 Web 应 用程序服务器会使用正确的驱动程序。例如:

#### **UNIX**

CLASSPATH="/home/oracle/product/11.0.0/jdbc/lib/ojdbc6.jar: \${PRE\_CLASSPATH}\${CLASSPATHSEP}\${WEBLOGIC\_CLASSPATH} \${CLASSPATHSEP}\${POST\_CLASSPATH}\${CLASSPATHSEP}\${WLP\_POST\_CLASSPATH}" export CLASSPATH

product="Campaign DAOP DistMkt eMessage Interact Leads MktOps Optimize Platform AttribMod IntHist"> **Windows**

set CLASSPATH=c:\oracle\jdbc\lib\ojdbc6.jar;%PRE\_CLASSPATH%; %WEBLOGIC\_CLASSPATH%;%POST\_CLASSPATH%;%WLP\_POST\_CLASSPATH%

- v 对于所有受支持的 WebSphere 版本,请在为 Marketing Platform 设置 JDBC 提供程序时设置类路径。
- 3. 将数据库驱动程序类路径记录在 Marketing Platform 安装工作表中,因为在运行 安装程序时,必须输入该路径。
- 4. 重新启动 Web 应用程序服务器,以便更改生效。

在启动期间,请监视控制台日志,以确认类路径包含数据库驱动程序的路径。

## 用于创建 **JDBC** 连接的信息

在创建 JDBC 连接时,可使用缺省值(如果未提供特定值)。有关更多信息,请参阅应 用程序服务器文档。

注:如果未将缺省端口设置用于数据库,请确保将其更改为正确值。

#### **WebLogic**

如果应用程序服务器是 WebLogic,请使用下列值:

SQL Server

- 数据库驱动程序: Microsoft MS SQL Server 驱动程序(4 类),版本: 2012、2012 SP1 和 SP3、2014 和 2014 SP1 • 数据库驱动程序: Microsoft MS SQL Server 驱动程序(4 类),版本: 2012、2012<br>SP1 和 SP3、2014 和 2014 SP1<br>• 缺省端口: 1433<br>• 驱动程序类: com.microsoft.sqlserver.jdbc.SQLServerDriver<br>• 驱动程序 URL: jdbc:sqlserver://*<your\_db\_host>[\\*<br>*<named\_instance>]*
- 缺省端口: 1433
- 驱动程序类: com.microsoft.sqlserver.jdbc.SQLServerDriver
- *<named\_instance>]:<your\_db\_port>*;databaseName=*<your\_db\_name>*
- v 属性:添加 user=*<your\_db\_user\_name>*

Oracle

- 驱动程序:其他
- v 缺省端口:1521
- v 驱动程序类:oracle.jdbc.OracleDriver

v 驱动程序 URL:jdbc:oracle:thin:@*<your\_db\_host>:<your\_db\_port>:< your\_db\_service\_name>*

请通过使用所显示格式来输入驱动程序 URL。IBM Marketing Software 应用程序 不允许对 JDBC 连接使用 Oracle 的 RAC(真正应用集群)格式。

v 属性:添加 user=*<your\_db\_user\_name>*

DB2

- 驱动程序:其他
- v 缺省端口:50000
- v 驱动程序类:com.ibm.db2.jcc.DB2Driver
- v 驱动程序 URL:jdbc:db2://*<your\_db\_host>:<your\_db\_port>/<your\_db\_name>*
- v 属性:添加 user=*<your\_db\_user\_name>*

#### **WebSphere**

如果应用程序服务器是 WebSphere,请使用下列值:

#### SQLServer

- 驱动程序:不适用
- v 缺省端口:1433
- v 驱动程序类: com.microsoft.sqlserver.jdbc.SQLServerConnectionPoolDataSource
- 驱动程序 URL: 不适用

在数据库类型字段中,选择用户定义。

在创建 IDBC 提供程序和数据源之后,请转至数据源的**定制属性**,然后按如下方式添加 和修改属性。

- v serverName=*<your\_SQL\_server\_name>*
- v portNumber =*<SQL\_Server\_Port\_Number>*
- v databaseName=*<your\_database\_name>*

添加以下定制属性:

名称: webSphereDefaultIsolationLevel

值:1

#### 数据类型:Integer

Oracle

- v 驱动程序:Oracle JDBC 驱动程序
- v 缺省端口:1521
- v 驱动程序类:oracle.jdbc.OracleDriver
- v 驱动程序 URL:jdbc:oracle:thin:@*<your\_db\_host>:<your\_db\_port>:< your\_db\_service\_name>*

请通过使用所显示格式来输入驱动程序 URL。IBM Marketing Software 应用程序 不允许对 JDBC 连接使用 Oracle 的 RAC(真正应用集群)格式。

DB2

- 驱动程序: JCC 驱动程序提供程序
- v 缺省端口:50000
- v 驱动程序类:com.ibm.db2.jcc.DB2Driver
- v 驱动程序 URL:jdbc:db2://*<your\_db\_host>:<your\_db\_port>/<your\_db\_name>*

添加以下定制属性:

名称: webSphereDefaultIsolationLevel

值:2

数据类型:Integer

## <span id="page-20-0"></span>第 **4** 章 安装 **Marketing Platform**

您必须运行 IBM Marketing Software 安装程序来开始安装 Marketing Platform。在 安装过程中,IBM Marketing Software 安装程序将启动 Marketing Platform 安装程 序。请确保 IBM Marketing Software 安装程序与产品安装程序保存在同一位置。

每次运行 IBM Marketing Software 套件安装程序时,都必须先输入有关 Marketing Platform 系统表的数据库连接信息。当 Marketing Platform 安装程序启动时,您必须 输入 Marketing Platform 的必需信息。

安装 Marketing Platform 之后,您可为产品创建 EAR 文件,并且可以安装产品的报 告包。创建 EAR 文件和安装报告包不是必需的操作。

要点:安装 Marketing Platform 之前,请确保安装 Marketing Platform 的计算机上 的可用临时空间超过 Marketing Platform 安装程序大小的三倍。

#### 安装文件

安装文件的命名根据产品版本以及必须在其上安装这些文件的操作系统(除了 UNIX 之 外)来进行。对于 UNIX,采用 X Window System 方式和控制台方式时,存在不同 的安装文件。

下表显示了根据产品版本和操作系统命名的安装文件的示例:

表 *8.* 安装文件

| 操作系统                     | 安装文件                                                                                   |
|--------------------------|----------------------------------------------------------------------------------------|
| Windows: GUI 和控制台方式      | Product N.N.N.N win.exe,                                                               |
|                          | 其中, Product 是产品的名称, N.N.N.N 是产品的版本号,<br>Windows 64 位是必须在其上安装该文件的操作系统。                  |
| UNIX: X Window System 方式 | Product N.N.N.N linux.bin, 其中 Product 是产品名称,<br>N.N.N.N 是产品版本号。                        |
| UNIX: 控制台方式              | Product N.N.N.N.bin, 其中 Product 是产品名称, N.N.N.N<br>是产品版本号。此文件可用于在所有 UNIX 操作系统上进行<br>安装。 |

## 通过使用 **GUI** 方式安装 **Marketing Platform**

对于 Windows,可使用 GUI 方式来安装 Marketing Platform。对于 UNIX,可使用 X Window System 方式来安装 Marketing Platform。

#### 开始之前

要点:在使用 GUI 方式来安装 Marketing Platform 之前,请确保将安装 Marketing Platform 的计算机上的可用临时空间超过 Marketing Platform 安装程序大小的三倍。

请确保 IBM Marketing Software 安装程序和 Marketing Platform 安装程序位于要安 装 Marketing Platform 的计算机上的同一目录中。

## 过程

请完成下列操作以通过使用 GUI 方式来安装 Marketing Platform:

- 1. 转至已保存 IBM Marketing Software 安装程序的文件夹,并双击该安装程序以将 其启动。
- 2. 在第一个屏幕上单击确定,以查看"简介"窗口。
- 3. 遵循有关该安装程序的指示信息,然后单击下一步。 请使用下表中的信息在 IBM Marketing Software 安装程序中的每个窗口执行相应的操作。

表 *9. IBM Marketing Software* 安装程序 *GUI*

| 窗口                        | 描述                                                                                                    |
|---------------------------|----------------------------------------------------------------------------------------------------|
| 简介                        | 这是 IBM Marketing Software 安装程序的第一个窗口。可从此窗口打开 Market-<br>ing Platform 安装和升级指南。对于其安装程序保存在安装目录中的产品,还可看<br>到这些产品的安装和升级指南的链接。 |
|                           | 请单击下一步,以转至下一窗口。                                                                                                    |
| 响应文件目标                    | 如果要为产品生成响应文件,请单击生成响应文件复选框。响应文件存储安装产品<br>所必需的信息。如果以 GUI 方式重新运行安装程序,那么可使用响应文件来以无人<br>照管方式安装产品, 或获取预填充的答案                   |
|                           | 请单击选择, 以浏览至要用于存储响应文件的位置。                                                                                                 |
|                           | 请单击下一步,以转至下一窗口。                                                                                                    |
| IBM Marketing Software 产品 | 在安装集列表中,选择定制以选择要安装的产品。                                                                                                   |
|                           | 在安装集区域中,可看到其安装程序在计算机上同一目录中的所有产品。                                                                                         |
|                           | 在描述字段中,可查看您在安装集区域中选择的产品的描述。                                                                                              |
|                           | 请单击下一步,以转至下一窗口。                                                                                                    |
| 安装目录                      | 在指定安装目录字段中,单击选择以浏览至要用作产品安装目录的目录。                                                                                         |
|                           | .如果要在存储安装程序的文件夹中安装产品,请单击 <b>复原缺省文件夹</b> 。                                                                                |
|                           | 请单击下一步,以转至下一窗口。                                                                                                    |
| 选择应用程序服务器                 | 选择下列其中一种应用程序服务器来进行安装:                                                                                                    |
|                           | 0IBM WebSphere                                                                                                    |
|                           | Oracle WebLogic                                                                                                    |
|                           | 请单击下一步,以转至下一窗口。                                                                                                    |
| Platform 数据库类型            | 选择相应的 Marketing Platform 数据库类型。                                                                                          |
|                           | 请单击下一步,以转至下一窗口。                                                                                                    |
| Platform 数据库连接            | 输入有关数据库的以下信息:                                                                                                    |
|                           | • 数据库主机名                                                                                                    |
|                           | 数据库端口                                                                                                    |
|                           | 数据库名称或系统标识 (SID)                                                                                                    |
|                           | 数据库用户名                                                                                                    |
|                           | 数据库密码                                                                                                    |
|                           | 请单击下一步,以转至下一窗口。                                                                                                    |

### 表 *9. IBM Marketing Software* 安装程序 *GUI (*续*)*

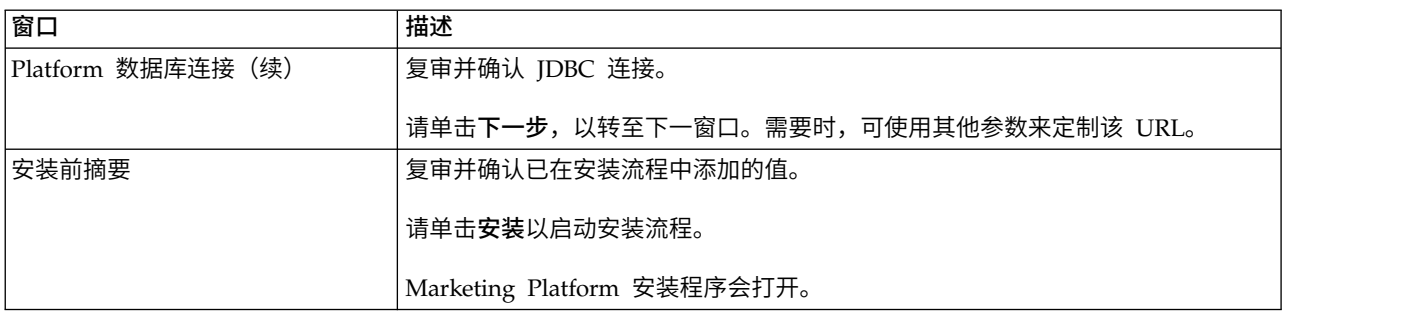

## 4. 使用下表中的信息来导航 Marketing Platform 安装程序。

表 *10. IBM Marketing Platform* 安装程序 *GUI*

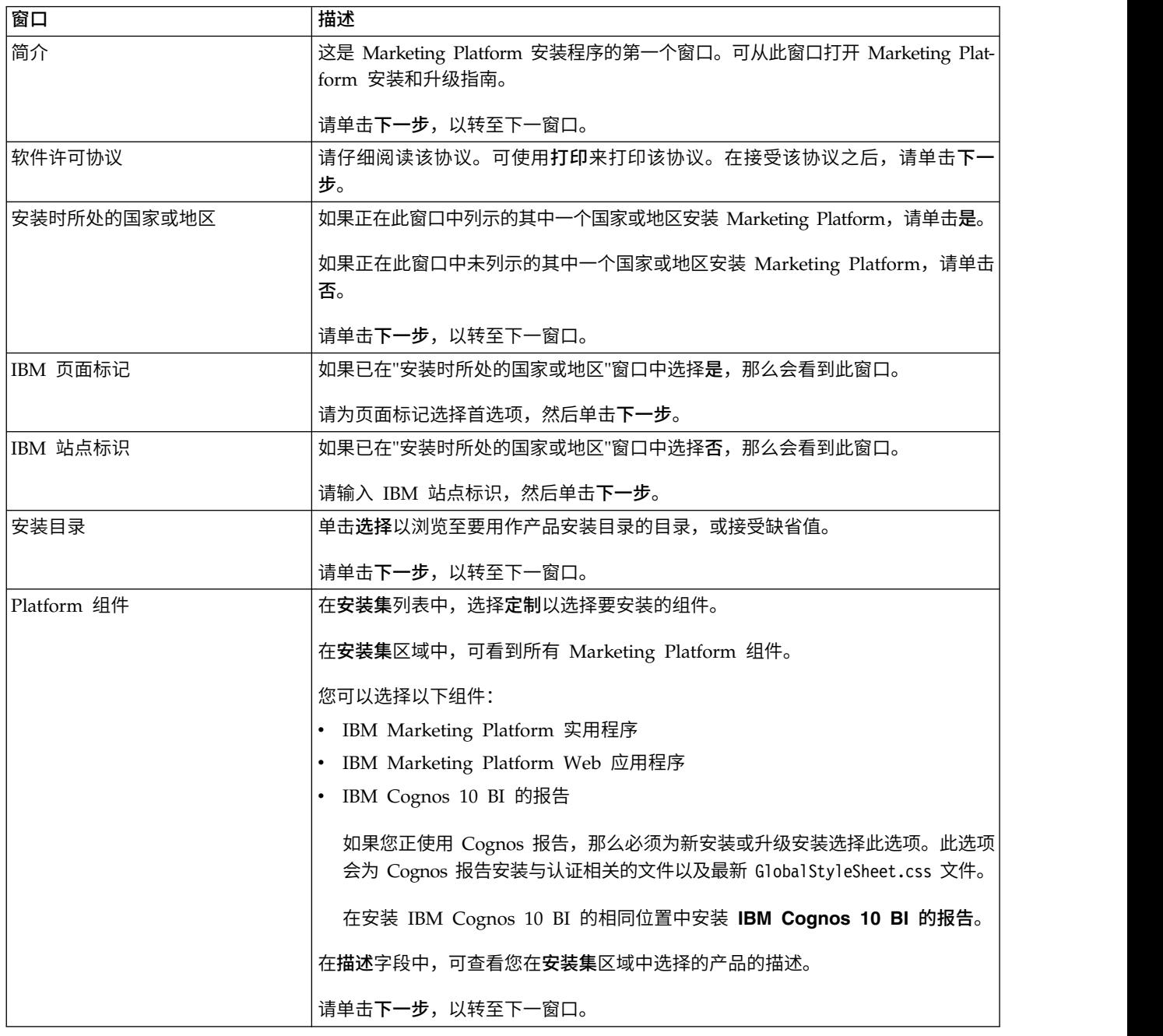

表 *10. IBM Marketing Platform* 安装程序 *GUI (*续*)*

| 窗口                  | 描述                                                                                        |
|---------------------|-------------------------------------------------------------------------------------------|
| Platform 连接设置       | 选择下列其中一种连接类型:                                                                             |
|                     | $\cdot$ HTTP                                                                              |
|                     | • HTTPS                                                                                   |
|                     | 输入以下信息:                                                                                   |
|                     | 网络域名,例如 example.com                                                                       |
|                     | 主机名<br>$\bullet$                                                                          |
|                     | 端口号                                                                                       |
|                     | 要点: 如果 IBM Marketing Software 产品安装在分布式环境中, 那么对于套件中<br>的所有应用程序, 必须在导航 URL 中使用机器名而不是 IP 地址。 |
|                     | 请单击下一步,以转至下一窗口。                                                                           |
| Platform 数据库设置      | 选择下列其中一个选项来设置 Marketing Platform 数据库:                                                     |
|                     | 自动数据库设置                                                                                   |
|                     | 手动数据库设置                                                                                   |
|                     | 如果选择 <b>手动数据库设置</b> ,那么当要运行 Marketing Platform 配置时,请使用 <b>运行</b><br>Platform 配置复选框。       |
|                     | 如果选择手动数据库设置,那么在安装完成之后,必须填充 Marketing Platform 系<br>统表。                                    |
|                     | 请单击下一步,以转至下一窗口。                                                                           |
| Platform 实用程序设置     | 如果您打算使用 Marketing Platform 命令行工具, 请输入以下信息:                                                |
|                     | JDBC 驱动程序类                                                                                |
|                     | JDBC 连接 URL                                                                               |
|                     | JDBC 驱动程序类路径                                                                              |
|                     | 请单击下一步,以转至下一窗口。                                                                           |
| Platform 实用程序设置 (续) | 单击选择, 以指定 Java 安装目录。                                                                      |
|                     | 请单击下一步,以转至下一窗口。                                                                           |

表 *10. IBM Marketing Platform* 安装程序 *GUI (*续*)*

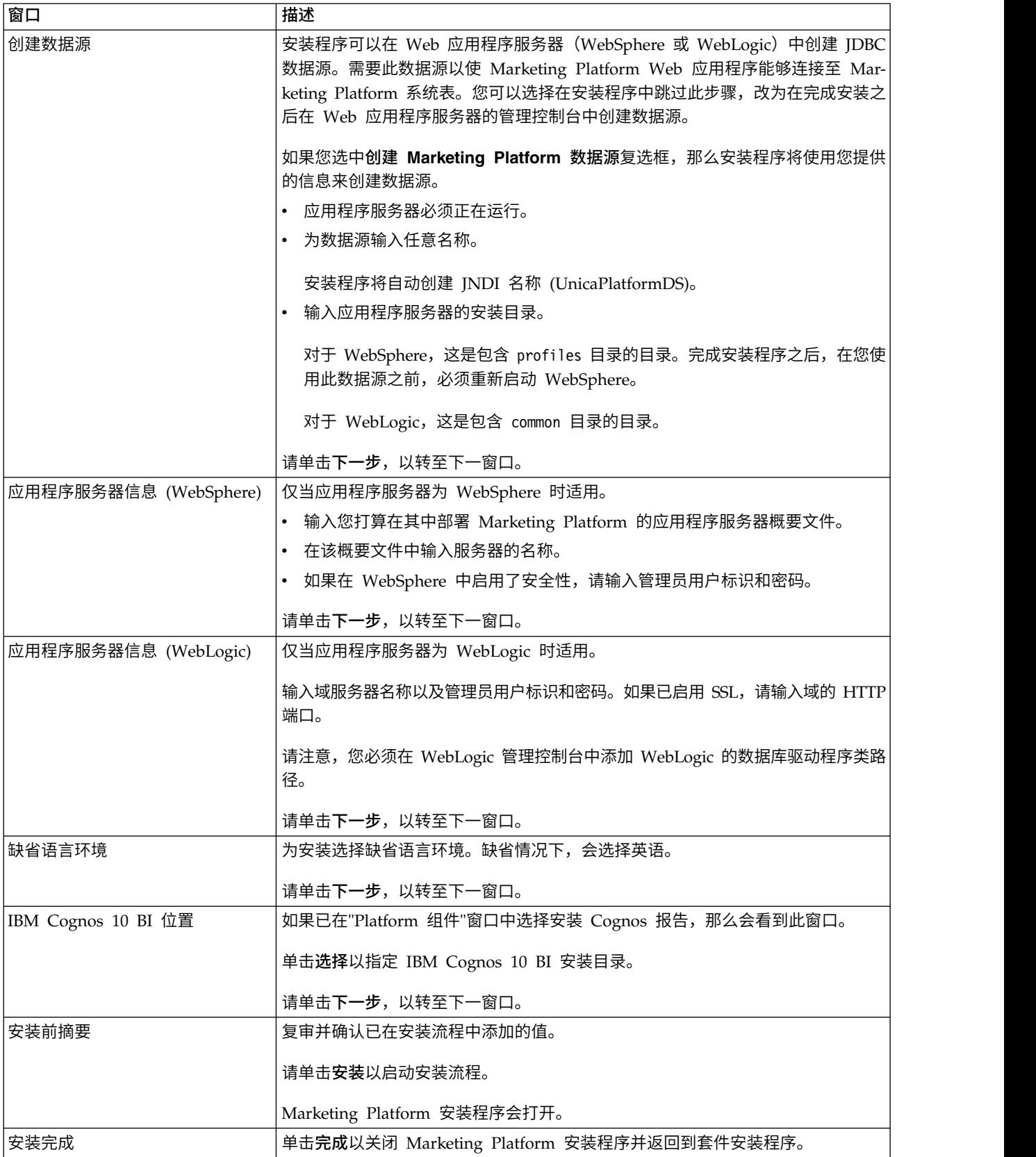

5. 请遵循 IBM Marketing Software 安装程序上的指示信息以完成安装 Marketing Platform。 请使用下表中的信息在 IBM Marketing Software 安装程序中的每个窗 口执行相应的操作。

<span id="page-25-0"></span>表 *11. IBM Marketing Software* 安装程序 *GUI*

| 窗口             | 描述                                                   |
|----------------|------------------------------------------------------|
| 部署 EAR 文件      | 指定是否要创建企业归档 (EAR) 文件以部署 IBM Marketing Software 产品。   |
|                | 请单击 <b>下一步</b> ,以转至下一窗口。                             |
| 打包 EAR 文件      | 如果在"部署 EAR 文件"窗口中选择为部署创建 EAR 文件, 那么会看到此窗口。           |
|                | 请选择要打包在 EAR 文件中的应用程序。                                |
| EAR 文件详细信息     | 输入 EAR 文件的以下信息:                                      |
|                | 企业应用程序标识                                             |
|                | 显示名称                                                 |
|                | 描述<br>$\bullet$                                      |
|                | EAR 文件路径                                             |
| EAR 文件详细信息 (续) | 选择是或否,以确定是否创建额外 EAR 文件。如果选择是,那么必须输入新 EAR<br>文件的详细信息。 |
|                | 请单击 <b>下一步</b> ,以完成产品的安装。                            |
| 部署 EAR 文件      | 指定是否要创建另一个 EAR 文件以部署 IBM Marketing Software 产品。      |
|                | 请单击 <b>下一步</b> ,以转至下一窗口。                             |
| 安装完成           | 此窗口提供了在安装期间创建的日志文件的位置。从安装程序退出时,可查看这些<br>日志文件。        |
|                | 如果要更改任何安装详细信息,请单击 <b>上一步</b> 。                       |
|                | 单击 <b>完成</b> 以关闭套件安装程序。                              |

## 在运行安装程序之后创建 **EAR** 文件

可在安装 IBM Marketing Software 产品之后创建 EAR 文件。您可以执行此操作以在 具有所需产品组合的情况下创建 EAR 文件。

#### 关于此任务

注:从命令行以控制台方式运行安装程序。

如果要在安装 IBM Marketing Software 产品之后创建 EAR 文件,请使用以下过程:

#### 过程

1. 如果这是您第一次以控制台方式运行安装程序,那么对于安装的每个产品,请制作 其安装程序 .properties 文件的备份副本。

每个 IBM 产品安装程序都会创建一个或多个具有 .properties 扩展名的响应文件。 这些文件位于安装程序所在的目录中。请确保备份扩展名为 .properties 的所有文 件,其中包括 installer\_*productversion*.properties 文件以及 IBM 安装程序本 身的文件(名为 installer.properties)。

<span id="page-26-0"></span>如果计划以无人照管方式运行安装程序,那么必须备份原始 .properties 文件,因 为当安装程序以无人照管方式运行时,它会清除这些文件。为了创建 EAR 文件, 需要在初始安装期间安装程序在 .properties 文件中写入的信息。

- 2. 打开命令窗口,并将目录更改至包含安装程序的目录。
- 3. 使用此选项运行安装程序可执行文件:

-DUNICA\_GOTO\_CREATEEARFILE=TRUE

在 UNIX 类型的系统上,运行,bin 文件而非,sh 文件。

安装程序向导将运行。

- 4. 遵循向导中的指示信息。
- 5. 在创建更多 EAR 文件之前,请使用在第一次以控制台方式运行之前创建的备份覆 盖 .properties 文件。

## 使用控制台方式安装 **Marketing Platform**

控制台方式允许您使用命令行窗口安装 Marketing Platform。可在命令行窗口中选择各 个选项以完成任务,例如选择要安装的产品,或选择用于进行安装的主目录。

#### 开始之前

在安装 Marketing Platform 之前,请确保已配置下列项。

- v 应用程序服务器概要文件
- 数据库模式

要以控制台方式正确显示安装程序屏幕,请配置终端软件以支持 UTF-8 字符编码。其 他字符编码(例如,ANSI)不会正确呈现文本,并且使用这些编码时某些信息将不可 读。

#### 过程

- 1. 打开命令行提示窗口,浏览至已在其中保存 IBM Marketing Software 安装程序以 及 Marketing Platform 安装程序的目录。
- 2. 完成以下其中一项操作以运行 IBM Marketing Software 安装程序。
	- 对于 Windows, 请输入以下命令:

*ibm\_ims\_installer\_full\_name* **-i console**

例如,**IBM\_Marketing\_Software\_Installer\_10.0.0.0\_win.exe -i console**

v 对于 UNIX,调用 *ibm\_ims\_installer\_full\_name*.sh 文件。

例如:**IBM\_Marketing\_Software\_Installer\_10.0.0.0.sh**

- 3. 遵循命令行提示中显示的指示。当必须在命令行提示中选择选项时,请遵循下列准 则:
	- 缺省选项由符号 [X] 定义。
	- v 要选择或取消选择选项时,请输入为该选项定义的编号,然后按 Enter 键。
	- 例如,假定以下列表显示您可以安装的组件:
		- 1 [X] Marketing Platform
- <span id="page-27-0"></span>2 [X] Campaign
- 3 [ ] Contact Optimization
- 4 [ ] Distributed Marketing

如果要安装 Distributed Marketing,而不要安装 Campaign,请输入以下命令:**2,4**

然后以下列表将显示已选择的选项:

- 1 [X] Marketing Platform
- 2 [ ] Campaign
- 3 [ ] Contact Optimization
- 4 [X] Distributed Marketing
- 注: 如果尚未安装 Marketing Platform, 请不要取消选择其选项。
- 4. 在安装过程中,IBM Marketing Software 安装程序会启动 Marketing Platform 安 装程序。请遵循 Marketing Platform 安装程序的命令行提示窗口中的指示信息。
- 5. 在 Marketing Platform 安装程序命令行提示窗口中输入 quit 之后,该窗口会关 闭。请遵循 IBM Marketing Software 安装程序的命令行提示窗口中的指示信息, 以完成 Marketing Platform 的安装。

注: 如果在安装期间发生任何错误,那么会生成日志文件。必须退出安装程序,才 能查看该日志文件。

#### 静默安装 **Marketing Platform**

可采用无人照管方式或静默方式安装 Marketing Platform 多次。

#### 开始之前

在安装 Marketing Platform 之前,请确保已配置下列元素:

- v 应用程序服务器概要文件
- 数据库模式

#### 关于此任务

通过使用静默方式来安装 Marketing Platform 时,响应文件用来获取安装期间需要的 信息。必须为产品的静默安装创建响应文件。可通过使用下列其中一种方法来创建响 应文件:

- 将样本响应文件用作创建响应文件的模板。样本响应文件随附于产品安装程序,包 含在 ResponseFiles 压缩归档中。有关样本响应文件的更多信息,请参[阅第](#page-28-0) 25 页 [的『样本响应文件』。](#page-28-0)
- v 在采用静默方式安装产品之前,采用 GUI (Windows) 或 X Window System (UNIX) 方式或者控制台方式运行产品安装程序。会为 IBM Marketing Software 套件安装 程序创建一个响应文件,并且为产品安装程序创建一个或多个响应文件。会在您指 定的目录中创建这些文件。

要点:出于安全原因,安装程序不会在响应文件中保存数据库密码。创建响应文件 时,必须编辑每个响应文件以输入数据库密码。请打开每个响应文件,并搜索 PASS- WORD 以找到必须对响应文件进行编辑的位置。

<span id="page-28-0"></span>当安装程序以静默方式运行时,它会按顺序在下列目录中查找响应文件:

- 在保存了 IBM Marketing Software 安装程序的目录中
- 在执行产品安装的用户的主目录中

请确保所有响应文件都在同一目录中。可以通过向命令行添加自变量来更改读取响应 文件的路径。例如:**-DUNICA\_REPLAY\_READ\_DIR="myDirPath" -f myDirPath/ installer.properties**

#### 过程

对于 Windows,请使用以下命令:

v *ibm\_ims\_installer\_full\_name* **-i silent**

例如:

**IBM\_Marketing\_Software\_Installer\_10.0.0.0\_win.exe -i silent** 对于 Linux, 请使用以下命令:

v *ibm\_ims\_installer\_full\_name \_operating\_system* **.bin -i silent**

例如:

#### **IBM\_Marketing\_Software\_Installer\_10.0.0.0\_linux.bin -i silent**

## 样本响应文件

必须创建响应文件,才能设置 Marketing Platform 的静默安装。您可以使用样本响应 文件来创建您的响应文件。样本响应文件随 ResponseFiles 压缩归档中的安装程序一起 提供。

下表提供了样本响应文件的相关信息:

#### 表 *12.* 样本响应文件的描述

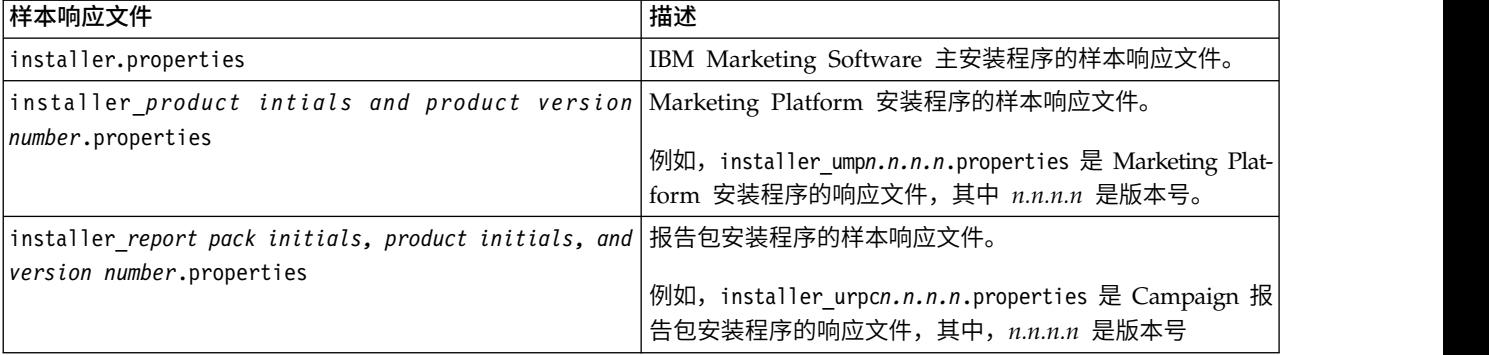

## **Marketing Platform** 组件

Marketing Platform 应用程序包含 IBM 通用导航、报告、用户管理、安全性、调度和 配置管理功能。对于每个 IBM Marketing Software 环境,都必须一次安装并部署 Marketing Platform。

要在其他计算机上使用 Marketing Platform 实用程序,那么必须在其他计算机上安装 这些实用程序和 Web 应用程序。因为这些实用程序将使用 Web 应用程序中的 JAR 文 <span id="page-29-0"></span>件,所以需要执行此操作。但是,当安装 Marketing Platform 以使用这些实用程序时, 不必再次部署 Marketing Platform,并且不必创建其他 Marketing Platform 系统表。

下表描述了安装 Marketing Platform 时可选择的组件:

表 *13. Marketing Platform* 组件

| 组件        | 描述                                                                                                    |
|-----------|----------------------------------------------------------------------------------------------------|
| form 实用程序 | Marketing Plat- 这是一些命令行工具,它们使您可以通过命令行来处理 Marketing Plat-<br> form 系统表数据库, 包括导入和导出配置、创建分区和数据过滤器以及恢 <br>复 platform_admin 用户。在您希望能够使用 Marketing Platform 实用程<br>序的每台机器上都安装此组件。 |
| 序         | Marketing Plat- 这是为 IBM Marketing Software 提供通用用户界面、安全性和配置管理<br>form Web 应用程 的 Web 应用程序。在计划部署 Marketing Platform 的机器上安装此组<br>件。                                             |
| 报告        | IBM Cognos BI 的   这是 IBM Cognos 的报告集成组件。只在 Cognos 系统上安装此组件。                                                                                                    |

## 手动创建并填充 **Marketing Platform** 系统表

安装 Marketing Platform 时,可选择安装程序自动创建 Marketing Platform 系统表 的位置选项。或者,可手动创建这些系统表。

#### 过程

请完成下列任务以手动创建并填充这些系统表:

- 1. 按第 17 [页的『通过使用](#page-20-0) GUI 方式安装 Marketing Platform』中的描述, 运行 IBM 安装程序,但在它启动 Marketing Platform 安装程序时,您的选项存在以下差别。
	- v 选择手动设置数据库。
	- v 取消选中运行 **Platform** 配置复选框。
- 2. 在安装程序完成之后,请按第 62 [页的『用于创建系统表的](#page-65-0) SQL 脚本』中的描述, 通过对 Marketing Platform 系统表数据库运行以下适合于您的数据库类型的 SQL 脚本来手动创建系统表。

按以下顺序运行这些脚本。

v ManagerSchema\_*DBType*.sql

如果您计划支持多字节字符(例如,中文、日语或韩国语)并且数据库是 DB2, 请使用 ManagerSchema\_DB2\_unicode.sql 脚本。

- v ManagerSchema\_\_*DBType*\_CeateFKConstraints.sql
- active portlets.sql
- quartz *DBType*.sql
- 3. 运行 populateDB 实用程序以使用缺省用户和角色填充系统表。

使用以下命令:

populateDb -n Manager

有关使用此实用程序的完整详细信息,请参阅第 56 页的『[populateDb](#page-59-0)』。

- 4. 再次运行 IBM 安装程序,并在它启动 Marketing Platform 安装程序时作出以下 选择。
	- v 选择手动设置数据库。
	- v 选中运行 **Platform** 配置复选框。

这样会将缺省配置属性添加到系统表。

## <span id="page-32-0"></span>第 **5** 章 部署 **Marketing Platform**

在 Web 应用程序服务器中部署 Marketing Platform 时,必须遵循一组准则。对于在 WebLogic 和 WebSphere 上部署 Marketing Platform,存在另一组准则。

运行 IBM 安装程序时,已完成下列其中一个操作:

- v 已将 Marketing Platform 包括在 EAR 文件中。
- v 已创建 Marketing Platform 的 WAR 文件 (unica.war)。

如果已将其他产品包括在 EAR 文件中,那么必须遵循该 EAR 文件中所包括产品的各 个安装指南中提供的部署准则。

假定您已了解如何使用 Web 应用程序服务器。请参考 Web 应用程序服务器文档,以 获取详细信息(例如"管理控制台"中的导航)。

## 关于在 **WebLogic** 上部署 **Marketing Platform** 的准则

在 WebLogic 应用程序上部署 Marketing Platform 时,必须遵循一组准则。

在任何受支持的 WebLogic 版本上部署 Marketing Platform 产品时,请遵循下列准则:

- IBM Marketing Software 产品定制由 WebLogic 使用的 Java 虚拟机 (JVM)。如 果遇到与 JVM 相关的错误, 那么可创建专用于 IBM Marketing Software 产品的 WebLogic 实例。
- v 打开 startWebLogic.cmd 文件,并验证对于 **JAVA\_VENDOR** 变量,为正在使用的 WebLogic 域选择的 SDK 是否为 Sun SDK。

**JAVA\_VENDOR** 变量必须设置为 Sun (**JAVA\_VENDOR=Sun**)。如果 **JAVA\_VENDOR** 变量设置 为 JAVA\_VENDOR, 那么这意味着选择了 JRockit。必须更改所选 SDK, 因为 JRockit 不受支持。请参阅 BEA WebLogic 文档,以更改所选 SDK。

- v 将 Marketing Platform 部署为 Web 应用程序。
- 如果要将 WebLogic 配置为使用 IIS 插件, 请参阅 BEA WebLogic 文档。
- v 如果您的安装必须支持非 ASCII 字符(例如,对于葡萄牙语或需要多字节字符的语 言环境),请完成下列任务:
	- 1. 编辑 WebLogic 域目录下面的 bin 目录中的 **setDomainEnv** 脚本,以将 -Dfile.encoding=UTF-8 添加至 **JAVA\_VENDOR**。
	- 2. 在"WebLogic"控制台中,单击主页上的域链接。
	- 3. 在 **Web** 应用程序选项卡内,选中启用归档的实际路径复选框。
	- 4. 重新启动 WebLogic。
	- 5. 部署并启动 EAR 文件或 unica.war 文件。
- v 如果在生产环境中进行部署,请通过将以下行添加至 setDomainEnv 脚本来将 JVM 内存堆大小参数设置为 1024:

#### **Set MEM\_ARGS=-Xms1024m -Xmx1024m -XX:MaxPermSize=256m**

## <span id="page-33-0"></span>关于在 **WebSphere** 上部署 **Marketing Platform** 的准则

在 WebSphere 上部署 Marketing Platform 时,必须遵循一组准则。

请确保 WebSphere 的版本符合 *IBM Enterprise Products Recommended Software Environments and Minimum System Requirements* 文档中描述的要求,其中包括任何必需修 订包。在 WebSphere 上部署 Marketing Platform 时,请遵循下列准则:

- v 在服务器中指定以下定制属性:
	- 名称:com.ibm.ws.webcontainer.invokefilterscompatibility
	- 值:true
- v 有关在 WebSphere 中设置定制属性的指示信息,请参阅 [http://www-01.ibm.com/](http://www-01.ibm.com/support/docview.wss?uid=swg21284395) [support/docview.wss?uid=swg21284395](http://www-01.ibm.com/support/docview.wss?uid=swg21284395)。
- v 将 IBM EAR 文件或 unica.war 文件部署为企业应用程序。部署 EAR 文件或 unica.war 文件时,请确保 JSP 编译器的 JDK 源级别设置为 Java 17,并且 JSP 页面是按照以下信息进行预编译:
	- 在您浏览到 WAR 文件并选择该文件的表单中,选择显示所有安装选项和参数, 这样将运行选择安装选项向导。
	- 在选择安装选项向导的步骤 1 中,选择预编译 **JavaServer Pages** 文件。
	- 在选择安装选项向导的步骤 3 中,请确保 **JDK** 源级别设置为 17。

如果已部署 EAR,请为每个 WAR 文件设置 JDK 源级别。

- 在选择安装选项向导的步骤 8 中,选择 **UnicaPlatformDS** 作为匹配的目标资 源。
- 在选择安装选项向导的步骤 10 中,必须将上下文根设置为 /unica(全部为小写 字母)。
- v 在服务器的 **Web** 容器设置 **> Web** 容器 **>** 会话管理部分中,启用 cookie。为每 个已部署的应用程序指定不同会话 cookie 名称。请使用下列其中一个过程来指定 cookie 名称:
	- 在会话管理下,选中覆盖会话管理复选框。

如果已为 IBM Marketing Software 产品部署单独的 WAR 文件, 那么在 WebSpher e 控制台中,在服务器的 应用程序 **>** 企业应用程序 **> [deployed\_application] >** 会话管理 **>** 启用 **Cookie > Cookie** 名称部分中, 指定唯一的会话 cookie 名称。

如果已为 IBM Marketing Software 产品部署 EAR 文件,那么在 WebSphere 控制台中,在服务器的应用程序 **>** 企业应用程序 **> [deployed\_application] >** 模块管理 **> [deployed\_module] >** 会话管理 **>** 启用 **Cookie > Cookie** 名称 部分中,指定唯一的会话 cookie 名称。

– 如果您的安装必须支持非 ASCII 字符(例如,对于葡萄牙语或需要多字节字符的 语言环境),请在服务器级别将下列参数添加至通用 **JVM** 参数:

**-Dfile.encoding=UTF-8**

**-Dclient.encoding.override=UTF-8**

导航提示:选择服务器 **>** 应用程序服务器 **> Java** 和进程管理 **>** 进程定义 **> Java** 虚拟机 **>** 通用 **JVM** 参数。有关其他详细信息,请参阅 WebSphere 文档。

- <span id="page-34-0"></span>v 在服务器的应用程序 **>** 企业应用程序部分中,选择已部署的 EAR 文件或 WAR 文 件,然后选择类装入和更新检测并指定下列属性。
	- 如果要部署 WAR 文件:
		- 对于类装入器顺序,请选择首先使用本地类装入器来装入类(最后使用父级 类装入器)。
		- 对于 **WAR** 类装入器策略,请选择应用程序的单个类装入器。
	- 如果要部署 EAR 文件:
		- 对于类装入器顺序,请选择首先使用本地类装入器来装入类(最后使用父级 类装入器)。
		- 对于 **WAR** 类装入器策略,请选择应用程序中每个 **WAR** 文件的类装入器。
- v 开始部署。如果 WebSphere 的实例已配置为使用 JVM V1.6 或更新版本,请完成 下列步骤以避免时区数据库出现问题。
	- 1. 停止 WebSphere。
	- 2. 从 IBM Web 站点下载 IBM Time Zone Update Utility for Java (JTZU):

<http://www.ibm.com/developerworks/java/jdk/dst/index.html>

- 3. 执行 IBM (JTZU) 提供的步骤以更新 JVM 中的时区数据。
- 4. 重新启动 WebSphere。
- v 在 WebSphere 企业应用程序中,选择您的应用程序 **>** 管理模块 **>** 您的应用程序 **>** 类装入器顺序 **>** 首先使用本地类装入器来装入类(最后使用父级类装入器)。
- 对于应用程序的基本功能,建议的最小堆大小为 512,建议的最大堆大小为 1024。

请完成下列任务以指定堆大小:

- 1. 在 WebSphere 企业应用程序中,选择服务器 **> WebSphere Application Server > server1 >** 服务器基础结构 **> Java** 和进程管理 **>** 进程定义 **> Java** 虚拟机。
- 2. 将初始堆大小设置为 512。
- 3. 将最大堆大小设置为 1024
- 请参阅 WebSphere 文档,以获取有关调整大小的更多信息。

## 验证 **Marketing Platform** 安装

在安装并部署 Marketing Platform 之后,必须确认 Marketing Platform 安装和部署 中不存在任何错误。在进行该确认之后,可配置 Marketing Platform 安装。

#### 过程

请完成下列任务以验证 Marketing Platform 安装:

1. 在受支持的 Web 浏览器中,访问 IBM Marketing Software URL。

如果在安装 Marketing Platform 时输入了域,那么该 URL 如下所示,其中 *host* 是安装了 Marketing Platform 的机器,*domain.com* 是主机机器所在的域,*port* 是 Web 应用程序服务器侦听的端口号。

http://*host.domain.com:port*/unica

2. 使用缺省管理员登录名登录,该登录名是 asm\_admin 并使用 password 作为密码。

系统会要求您更改密码。您可以输入现有的密码,但为了提高安全性,您应该选择 新的密码。

缺省主页是仪表板,稍后您将配置该仪表板。

- 3. 在设置菜单下,检查"用户"、"用户组"和"用户许可权"页面,以验证预先配置的用 户、组、角色和许可权是否存在,如《Marketing Platform 管理员指南》中所述。
- 4. 添加新用户和组并验证是否已将数据输入到 Marketing Platform 系统表数据库。
- 5. 在设置菜单下,检查"配置"页面,以验证 Marketing Platform 配置属性是否存在。

#### 下一步做什么

存在其他配置任务,例如,配置仪表板、设置用户对 IBM 应用程序的访问权以及与 LDAP 或 Web 访问控制系统集成(可选)。有关指示信息,请参阅《IBM Marketing Platform 管理员指南》。
# 第 **6** 章 在部署 **Marketing Platform** 之后进行配置

如果使用 IBM Marketing Software 报告功能,或如果要使用密码策略,那么对于 Marketing Platform 的基本安装,必须在部署 Marketing Platform 之后进行配置。

如果使用 IBM Marketing Software 报告功能,请参阅《IBM Marketing Software 报 告安装和配置指南》。如果打算要使用密码策略,请参阅『缺省密码设置』,以确定 是否必须更改缺省密码设置。

Marketing Platform 的"配置"页面上具有其他一些执行重要功能的属性,可以选择调整 这些属性。请参阅这些属性的上下文帮助或《IBM Marketing Platform 管理员指南》, 以了解有关这些属性的用途和设置方法的更多信息。

## 缺省密码设置

IBM Marketing Software 针对密码使用提供了缺省设置。但是,可使用 IBM Marketing Software 的"配置"页面上的常规 **>** 密码设置类别来更改缺省设置,以及创建密码 策略。

缺省密码设置适用于 IBM Marketing Software 内创建的用户的密码。这些设置不适用 于通过与外部系统(例如 Windows Active Directory、受支持的 LDAP 目录服务器 或 Web 访问控制服务器)同步而导入的用户。例外的是 Maximum failed login attempts allowed 设置,它同时影响内部用户和外部用户。另请注意,此属性不会覆盖 在外部系统中设置的任何类似限制。

下列设置是 IBM Marketing Software 的缺省密码设置:

- Maximum failed login attempts allowed 3
- Password history count  $0$
- Validity (in days)  $-30$
- v Blank passwords allowed True
- Allow identical user name and password True
- Minimum number of numeric characters 0
- $\bullet$  Minimum number of letter characters  $0$
- Minimum character length 4

请参阅联机帮助,以获取缺省设置的描述。

## 设置 **Web** 应用程序会话超时(可选)

会话超时确定了不活动的 HTTP 会话在到期之前可以保持打开状态多长时间。

#### 过程

在您的 Web 应用程序服务器上设置会话超时:

- v WebSphere:使用 IBM WebSphere Application Server 管理控制台来设置会话超 时(以分钟计)。您可以在服务器和企业应用程序级别调整该设置。请参阅 WebSphere 文档以获取详细信息。
- WebLogic: 使用 WebLogic 控制台来设置"会话超时" (以秒计), 或者调整 weblogic.xml 文件中 **session-descriptor** 元素的 **TimeoutSecs** 参数值。

## 用于提高安全性的其他配置

本节中的过程描述了 Web 应用程序服务器中的一些其他配置。这些配置是可选的,但 是您可能需要执行它们以提高安全性。

### 禁用 **X-Powered-By** 标志

如果贵组织顾虑头变量中的 X-Powered-By 标志存在安全风险,那么可以使用以下过程 将其禁用。

### 过程

- 1. 如果您正在使用 WebLogic,在管理控制台中,在 *domainName* **>** 配置 **> Web** 应用程序下,将 **X-Powered-By** 头设置为将不发送 **X-Powered-By** 头。
- 2. 如果您正在使用 WebSphere,请执行下列步骤。
	- a. 在 WebSphere 管理控制台中,浏览至服务器 **>** 服务器类型 **> WebSphere** 应用程序服务器 **>** *server\_name* **> Web** 容器设置 **> Web** 容器。
	- b. 在其他属性下,选择定制属性。
	- c. 在"定制属性"页面上,单击新建。
	- d. 在"设置"页面上,创建名为 com.ibm.ws.webcontainer.disablexPoweredBy 的定 制属性,并将值设置为 false。
	- e. 单击应用或确定。
	- f. 单击控制台任务栏上的保存以保存配置更改。
	- g. 重新启动服务器。

## 配置受限制的 **Cookie** 路径

在 Web 应用程序服务器中,您可以限制 Cookie 访问特定应用程序以提高安全性。如 果不受限制,那么 Cookie 在已部署的所有应用程序中都有效。

### 过程

- 1. 如果您正在使用 WebLogic,请执行下列步骤。
	- a. 从您想要在其中添加受限制的 Cookie 路径的 WAR 或 EAR 包中抽取 weblogic.xml 文件。
	- b. 将以下内容添加至 weblogic.xml 文件,其中 *context-path* 是已部署的应用程序 的上下文路径。对于 IBM Marketing Software 应用程序,上下文路径通常为 /unica。

```
<session-descriptor>
   <session-param>
      <param-name>CookiePath</param-name>
      <param-value>/context-path> </param-value>
   </session-param>
</session-descriptor>
```
- c. 重新构建 WAR 或 EAR 文件。
- 2. 如果您正在使用 WebSphere,请执行下列步骤。
	- a. 在 WebSphere 管理控制台中,浏览到会话管理器 **> cookie** 选项卡。
	- b. 将 **Cookie** 路径设置为应用程序的上下文路径。

对于 IBM Marketing Software 应用程序,上下文路径通常为 /unica。

## 禁止对 **Campaign** 和 **Marketing Platform** 配置属性值进行高速缓存

如果您遇到 Campaign 或 Marketing Platform 未选取配置属性的问题,那么您可以 如此过程中所述禁止高速缓存。

### 关于此任务

如下列步骤中所述,在部署了 Marketing Platform 的 Web 应用程序服务器中设置通 用 JVM 参数。

### 过程

1. 设置以下 JVM 参数,它将禁用 Hibernate L2 高速缓存。

-DUNICA PLATFORM CACHE ENABLED=false

缺省情况下,此值设置为 true,将提供最佳性能。

2. 设置以下 JVM 参数,它将启用本地高速缓存。当已禁用 Hibernate 高速缓存时, 这将提高性能。

-DUNICA\_PLATFORM\_LOCAL\_CACHE\_ENABLED=true

当已启用此本地高速缓存机制时,将按 60 分钟的时间间隔更新配置。如果您希望 配置更改立即生效,那么必须重新启动应用程序服务器。

# 第 **7** 章 在集群中安装 **Marketing Platform**

Marketing Platform 支持 IBM WebSphere Application Server 集群部署。在 WebLogic 上不支持集群。

### 过程概述

下列步骤概述了设置 Marketing Platform 集群部署的过程。

- 1. 在两个或更多服务器上设置 WebSphere 集群。
- 2. 在 WebSphere 中为主节点创建概要文件。
- 3. 创建 WebSphere 集群节点。
- 4. 创建 WebSphere 集群
- 5. 将现有节点添加至集群(可选)
- 6. 启动节点、Web 服务器和集群
- 7. 创建 JDBC 提供程序
- 8. 安装和部署 IBM Marketing Software 产品
- 9. 将 IBM HTTP Server 配置为负载均衡器
- 10. 配置 Marketing Platform 日志。

### 先决条件

以下是您在执行本节所描述的过程之前必须满足的先决条件。

- 必须已将 IBM HTTP Server 和 IBM HTTP Server 插件安装在您打算在其中创建 WebSphere Deployment Manager 概要文件的服务器上。IBM HTTP Server 随 WebSphere 免费提供。
- v IBM HTTP Server 已启动并且正在运行。

## 为集群的主节点创建 **WebSphere** 概要文件

请遵循下列准则为 Marketing Platform 集群的主节点创建 WebSphere 概要文件。

### 关于此任务

请在 WebSphere 概要文件创建向导中执行下列步骤。

请观看以下演示视频: [https://www.youtube.com/watch?v=RREp9n2Yy\\_o](https://www.youtube.com/watch?v=RREp9n2Yy_o)

### 过程

- 1. 选择单元(**Deployment Manager** 和联合应用程序服务器)作为类型。
- 2. 在"Web 服务器定义的第 1 部分"屏幕上执行下列操作。
	- a. 选择创建 **Web** 服务器定义。
	- b. 选择 **IBM HTTP Server** 作为 Web 服务器类型。
	- c. 输入 Web 服务器名称。

在后续步骤中,您将在集群中创建一个使用此名称的 Web 服务器。

本指南中的示例使用 IMPWebServer 作为 Web 服务器名称。

- d. 输入 Web 服务器主机和端口。
- 3. 在"Web 服务器定义的第 2 部分"屏幕上执行下列操作。
	- a. Web 服务器安装目录路径
	- b. Web 服务器插件安装目录路径

## 为其他节点创建概要文件

请遵循下列准则为 Marketing Platform 集群创建其他节点。

### 关于此任务

在多个服务器上创建 WebSphere 节点。可以使用 Profile Management Tool 或者 manageprofile 命令来创建节点概要文件。

## 将现有节点添加至集群节点

(可选) 可以添加现有 WebSphere 概要文件作为集群环境中的节点。

#### 关于此任务

请遵循下列准则将现有节点添加至集群。

#### 过程

- 1. 按如下所示启动 WebSphere Deployment Manager。
	- a. 登录到已安装 WebSphere Deployment Manager 的服务器。
	- b. 浏览到 Deployment Manager 概要文件位置

示例位置:/data/webservers/IBM/WASND85/profiles/Dmgr01/bin

- c. 执行 startmanager 脚本。
- 2. 按如下所示将 WebSphere 概要文件节点添加至集群。
	- a. 登录到已创建 WebSphere 概要文件的服务器。
	- b. 浏览到 WebSphere 概要文件位置。

示例位置:/data/webservers/IBM/WASND85/profiles/AppSrv01/bin

a. 登录到已创建 WebSphere 概要文件的服务器。<br>b. 浏览到 WebSphere 概要文件位置。<br>示例位置: /data/webservers/IBM/WASND85/profiles/AppSrv01/bin<br>c. 执行命令: ./addNode.sh *DEPLOYMENT\_MANAGER\_HOST*<br>*DEPLOYMENT\_MANAGER\_SOAP\_PORT DEPLOYMENT\_MANAGER\_SOAP\_PORT*

例如:./addNode.sh example.com 8879

可以从 Deployment Manager - AboutThisProfile.txt 中获得 SOAP 端口。

## 创建 **WebSphere** 集群

使用 WebSphere Deployment Manager 概要文件来创建集群。

### 关于此任务

有关信息,请观看以下视频:<https://www.youtube.com/watch?v=wK06h2kVq5w>

### 在集群中创建 **Web** 服务器

可以配置 IBM HTTP Server 以与集群中的节点连接,并且充当负载均衡器。

### 关于此任务

使用 WebSphere Deployment Manager 概要文件来创建集群中的 Web 服务器。

有关信息,请观看以下视频:<https://www.youtube.com/watch?v=rfOFBRX7Kjc>

将 Web 服务器名称指定为您在"为集群的主节点创建 WebSphere 概要文件"步骤中所 使用的名称。本指南中的示例使用 IMPWebServer 作为 Web 服务器名称。

## 启动节点、**Web** 服务器和集群

依次启动节点、IBM HTTP Server 和集群。

### 关于此任务

从 WebSphere 控制台启动 WebSphere 集群之前,启动您在先前步骤中所创建的所有 节点,然后启动 IBM HTTP Server。IBM HTTP Server 随 WebSphere 免费提供。

### 过程

- 1. 浏览到 WebSphere 安装目录下的 data/webservers/IBM/WASND85/profiles 中相 应的概要文件来启动每个服务器上的节点,并执行 startNode 脚本。
- 2. 按如下所示启动 IBM HTTP Server。
	- a. 打开 IBM HTTP Server conf 文件,并验证 IBM HTTP Server 侦听端口为 80。

conf 文件位于 IBM HTTP Server 安装目录下的 conf 目录中。典型安装位置 为 data/webservers/IBM/IHS。

在该文件中查找 Listen 80。

- b. 要启动服务器,浏览到 IBM HTTP Server 安装目录下的 data/webservers/ IBM/IHS/bin 目录,然后执行以下命令:./apachectl start。
- a. 通过启动服务器的 URL 来验证是否已成功启动 IBM HTTP Server。
- 3. 按如下所示从 Deployment Manager 启动集群。
	- a. 浏览到服务器 **>** 集群 **> WebSphere** 应用程序服务器集群。
	- b. 选择集群,然后单击启动。

如果集群未启动,请执行下列操作。 :

- v 请验证每个服务器上的集群节点是否正在运行。
- v 请验证应用程序服务器是否已启动。您可以浏览到集群成员,并手动启动 每个应用程序服务器。

## 在集群中创建 **JDBC** 提供程序

在集群环境中创建 JDBC 提供程序与在非集群环境中创建 JDBC 提供程序稍有不同。

### 关于此任务

JBU **fic il+, h t il**<br>在集群环境中创建 JDBC 提供程序与在非集群环境中创建 JDBC 提供程序稍有不同。<br>**关于此任务**<br>请观看以下视频以了解有关信息:ht[tps://www](https://www.youtube.com/watch?v=fGYgwNvSC7c).youtube.com/<br>watch?v=fGYgwNvSC7c [watch?v=fGYgwNvSC7c](https://www.youtube.com/watch?v=fGYgwNvSC7c)

## 在集群中安装 **IBM Marketing Software** 产品

请遵循 IBM Marketing Software 产品的安装指南以安装和部署该产品,以及此过程中 所描述的其他配置。

### 关于此任务

- v 遵循产品安装指南中的指示信息将产品安装在主节点上。
- 在安装期间,将集群管理器的端口作为应用程序的 HTTP 端口提供。

如果您未提供此端口,那么必须在设置 **>** 配置页面上更改该产品的导航 URL 配置 属性的值。

- 从所有节点机器的主机器共享或安装产品安装目录。对于 AIX/Linux,您可以安装 安装驱动器。
- v 将产品 Web 应用程序部署在 WebSphere 集群上。

## 将 **IBM HTTP Server** 配置为负载均衡器

请遵循下列步骤使用 Marketing Platform 将 IBM HTTP Server 配置为负载均衡器。

### 过程

- 1. 在 WebSphere 管理控制台中,浏览到服务器 **>** 服务器类型 **> Web** 服务器。
- 2. 选择服务器名称,并单击生成插件。然后选择服务器名称,并单击传播插件。

验证是否已生成 plugin-cfg.xml 文件。记下此文件的路径。

打开该文件,并验证它是否包含正确的 URIGroups 和集群服务器信息。如果信息 不正确,请修改该文件,然后重复执行此过程中的步骤。

3. 打开 IBM HTTP Server conf 文件,并将以下两行添加至该文件底部。

conf 文件位于 IBM HTTP Server 安装目录下的 conf 目录中。典型安装位置为 data/webservers/IBM/IHS。

LoadModule was\_ap22\_module *IBM HTTP SERVER HOME*/Plugins/bin/64bits/mod\_was\_ap22\_http.so WebSpherePluginConfig *IBM HTTP SERVER HOME*/config/vmw009113022209/plugin-cfg.xml

4. 重新启动集群。

## 配置属性以在集群环境中控制计划程序

在集群环境中,Marketing Platform 提供的 IBM EMM Scheduler 的各种实例均运行 计划任务,这可能导致冲突。为避免冲突,请在除一个节点之外的所有节点上禁用该 计划程序。

### 关于此任务

在 WebSphere 管理控制台中,在除一个节点之外的所有节点中设置带 -D 选项的 DISABLE\_SCHEDULER\_CLIENT\_ON\_CURRENT\_NODE JVM 参数。这会在应用程序服务器集群 节点上禁用该计划程序。

例如: -DDISABLE SCHEDULER CLIENT ON CURRENT NODE=true。

如果在除一个节点之外的所有节点上配置此 IVM 参数,那么所有计划作业将在未设置 此参数的应用程序服务器集群节点上运行。

要点:如果启用了该计划程序的节点关闭,那么不会运行任何计划任务。

## 在集群中配置 **Marketing Platform** 日志

可为每个部署了 Marketing Platform 的节点生成日志。可为集群中的每个节点指定不 同日志记录级别。

有两个选项可供选择,用于为集群中的每个节点生成 Marketing Platform 日志:

- 共享已安装 Marketing Platform 的位置
- v 在 Java 参数中设置 Marketing Platform 主目录。

本节中描述了这两种方法。

## 共享已安装 **Marketing Platform** 的位置

使用此过程在集群的所有节点上共享 Marketing Platform 安装位置。

#### 开始之前

要共享该位置,必须在可从所有节点访问的共享驱动器上安装 Marketing Platform。

#### 过程

开始之前<br>要共享该位置,必须在可从所有节点访问的共享驱动器上安装 Marketing Platform。<br>**过程** WebSphere 管理控制台中,在每个节点中添加<br>-DPLATFORM\_LOG4J\_PROPERTIES\_FILE Java 参数。 -DPLATFORM LOG4J PROPERTIES FILE Java 参数。

例如: -DPLATFORM LOG4J PROPERTIES FILE=log4j node1.properties

其中 log4j node1.properties 是 log4j.properties 文件的副本。

注: 如果配置了 XML 日志记录,那么在 WebSphere 管理控制台中,在每个节点 中添加 -DPLATFORM\_LOG4J\_XML\_FILE Java 参数。

例如: -DPLATFORM LOG4J XML FILE=log4j node1.xml, 其中 log4j node1.xml 是 log4j.xml 文件的副本。

2. 使用以下命令在每个节点中设置日志文件名。确保日志文件名不同,以便易于确定 从每个节点生成的文件。

在 WebSphere 管理控制台中,添加 -Dlog4j.appender.System.File=Log\_File\_Name

例如: -Dlog4j.appender.System.File=platform\_node1.log。

注:可在使用 XML 日志记录或属性文件日志记录时使用此属性。

3. 重新启动集群。

在 Marketing Platform 安装目录下的 Platform/logs 目录中创建了所有日志文件。

## 在 **Java** 参数中设置 **Marketing Platform** 主目录

使用此过程来设置 Java 参数中指向生成日志所在位置的 Marketing Platform 主目录。

### 过程

1. 使用以下命令在 WebSphere 管理控制台中指定 Java 参数。

-DUNICA\_PLATFORM\_HOME=*path\_where\_log\_files\_are\_placed*

例如:UNICA\_PLATFORM\_HOME=/opt/Platform

- 2. 在以上所指定的位置创建下列目录:conf 和 logs
- 3. 提供对 logs 目录的写许可权。
- 4. 将 log4j.properties 文件复制到 conf 目录。

log4j.properties 位于 Marketing Platform 安装目录下的 conf 目录中。

- 5. 在集群的所有节点上复制 Marketing Platform 安装目录结构,如下所示。
	- a. 在每个节点上创建相同深度的目录结构,如 *PLATFORM\_HOME*/Platform/conf 目 录。
	- b. 在 *PLATFORM\_HOME*/Platform 目录中创建 logs 目录,并提供对 logs 目录的写 许可权。
	- c. 在 conf 目录中复制 log4j.properties 文件。
- 6. 重新启动集群。

### 启用单用户日志记录

如果您已经安装了 Marketing Platform 10.0.0.1 修订包,那么可以启用单用户日志记 录。

### 关于此任务

使用下列两个文件之一来配置日志记录:log4j.properties 或 log4j.xml。缺省情况 下,使用 log4j.properties 文件来配置。

如果您已经安装了 Marketing Platform 10.0.0.1 修订包, 那么可以通过以下方法来启 用 per-user 日志记录: 配置日志记录以使用 XML 文件, 然后编辑 XML 文件。如果 在集群部署中配置了 Marketing Platform,那么将 XML 文件复制到每个节点。

注: 在启用了 XML 日志记录的情况下, 会创建一个线程, 用于定期检查是否创建或修 改了 XML 配置文件。如果检测到更改或者创建了文件,那么会读取 XML 文件以配置 log4j。轮询时间间隔为 60 秒。

### 过程

1. 通过设置以下 JVM 参数来配置日志记录以使用 log4j.xml。

-DENABLE\_PLATFORM\_LOG4J\_XML\_LOGGING=true

必须将值设置为 true 才能启用 per-user 日志记录。

如果在集群部署中配置了 Marketing Platform,那么在集群的每个节点中设置此 JVM 参数。

2. 要指定在 per-user 日志记录中记录的用户帐户,请按以下示例所示编辑 log4j.xml 文件。

在该示例中,asm\_admin 是用户,但是您可以替代任何 Marketing Platform 用户 名。

<filter class="com.unica.manager.logger.UserMatchFilter"> <param name="StringToMatch" value="asm\_admin" /> </filter>

3. 如果在集群部署中配置了 Marketing Platform,那么将已编辑的 XML 文件复制到 集群中的每个节点。

可以使用命令,如以下示例中所示的命令。 -DPLATFORM LOG4J XML FILE=log4j node1.xml

log4j\_node1.xml 文件是 log4j.xml 文件的副本。可以对所复制的文件使用任意名 称。

# 第 **8** 章 **Marketing Platform** 实用程序

本节提供 Marketing Platform 实用程序的概述,包括适用于所有实用程序且个别实用 程序描述中未包括的一些详细信息。

### 实用程序的位置

Marketing Platform 实用程序位于 Marketing Platform 安装目录下的 tools/bin 目 录中。

### 实用程序的列表和描述

Marketing Platform 提供了下列实用程序。

- 第 47 页的 『[alertConfigTool](#page-50-0)』 为 IBM Marketing Software 产品注册警报和 配置
- 第 48 页的  $\Gamma$ [configTool](#page-51-0)』 导入、导出和删除配置设置,包括产品注册
- 第 51 页的『[datafilteringScriptTool](#page-54-0)』 创建数据过滤器
- 第 53 页的『[encryptPasswords](#page-56-0)』 加密和保存密码
- v 第 54 页的『[partitionTool](#page-57-0)』 创建分区的数据库条目
- 第 56 页的『[populateDb](#page-59-0)』 填充 Marketing Platform 数据库
- 第 56 页的『[restoreAccess](#page-59-0)』 还原具有 platformAdminRole 角色的用户
- 第 58 页的『scheduler console client』 列示或开始已配置为侦听触发器的 IBM Marketing Software Scheduler 作业。

### 运行 **Marketing Platform** 实用程序的先决条件

下面是运行所有 Marketing Platform 实用程序的先决条件。

- 从实用程序所在的目录(缺省情况下,是 Marketing Platform 安装目录下的 tools/ bin 目录)运行所有实用程序。
- 在 UNIX 上,最佳实践是以运行部署了 Marketing Platform 的应用程序服务器的 相同用户帐户运行实用程序。如果以不同的用户帐户运行实用程序,请调整对 platform.log 文件的许可权,以允许用户写入该文件。如果不调整许可权,那么实 用程序将无法写入该日志文件,并且您可能会看到一些错误消息,虽然工具应该仍 然正常工作。

### 实用程序的认证

诸如 configTool 的实用程序以及其他 IBM Marketing Software 后端实用程序设计为 供系统管理员使用,需要实际访问主机服务器以调用它们。正因为如此,已经将这些 实用程序的认证设计为独立于 UI 认证机制。对具有 Marketing Platform 管理员特权 的用户提供了对于这些实用程序的访问权。期望在 Marketing Platform 中本地定义了 对于这些实用程序的访问权,并针对同一产品进行了认证。

### 对连接问题进行故障诊断

除了 encryptPasswords 之外,所有 Marketing Platform 实用程序都与 Marketing Platform 系统表交互。为了连接至该系统表数据库,这些实用程序使用下列连接信息,这些 信息由安装程序使用在安装 Marketing Platform 时提供的信息设置。此信息存储在 jdbc.properties 文件中,该文件位于 Marketing Platform 安装目录下的 tools/bin 目录中。

- IDBC 驱动程序名
- JDBC 连接 URL (包括主机、端口和数据库名称)
- 数据源登录
- 数据源密码 (已加密)

此外,这些实用程序依赖于 JAVA\_HOME 环境变量,该变量在位于 Marketing Platform 安装目录下的 tools/bin 目录中的 setenv 脚本中设置,或者在命令行上设置。Mar keting Platform 安装程序应该在 setenv 脚本中自动设置此变量,但是如果您运行实用 程序时发生问题,那么最好验证 JAVA HOME 是否已正确设置。JDK 必须是 Sun 版本 (例如,不是 WebLogic 提供的 JRockit JDK)。

### 特殊字符

必须对指定为操作系统中的保留字符的字符进行转义。如需保留字符列表以及如何对 它们进行转义的信息,请参考操作系统文档。

#### **Marketing Platform** 实用程序中的标准选项

在所有 Marketing Platform 实用程序中都提供下列选项。

-l logLevel

设置在控制台中显示的日志信息的级别。选项如下:high、medium 和 low。缺省值是 low。

-L

设置控制台消息的语言环境。缺省语言环境是 en\_US。可用的选项由已将 Marketing Platform 翻译成的目标语言确定。根据 ISO 639-1 和 ISO 3166 使用 ICU 语言环境 标识指定语言环境。

-h

在控制台中显示简要用法消息。

-m

在控制台中显示此实用程序的手册页。

-v

在控制台中显示更多执行详细信息。

## <span id="page-50-0"></span>在其他机器上设置 **Marketing Platform** 实用程序

在安装了 Marketing Platform 的机器上,您可以运行 Marketing Platform 实用程序 而不必进行任何其他配置。但是,您可能想要在网络上的另一台机器中运行这些实用 程序。以下过程描述执行此操作所需的步骤。

### 开始之前

确保执行此过程的机器满足以下先决条件。

- 该机器上必须存在正确的 JDBC 驱动程序,或者可从该机器访问正确的 JDBC 驱动 程序。
- 该机器必须具有对 Marketing Platform 系统表的网络访问权。
- 必须在该机器上安装 Java 运行时环境,或者可从该机器访问运行时环境。

### 过程

- 1. 收集关于 Marketing Platform 系统表的下列信息。
	- 系统上一个或多个 JDBC 驱动程序文件的标准路径。
	- v Java 运行时环境安装的标准路径。

安装程序中的缺省值是安装程序放置在 IBM Marketing Software 安装目录下的 受支持版本 JRE 的路径。您可以接受此缺省值,也可以指定另一个路径。

- 数据库类型
- 数据库主机
- 数据库端口
- 数据库名称/系统标识
- 数据库用户名
- 数据库密码
- 2. 运行 IBM Marketing Software 安装程序并安装 Marketing Platform。

输入您针对 Marketing Platform 系统表收集的数据库连接信息。如果您不熟悉 IBM Marketing Software 安装程序,请参阅 Campaign 或 Marketing Operations 安 装指南。

如果仅要安装实用程序,那么您不必部署 Marketing Platform Web 应用程序。

## **Marketing Platform** 实用程序

本节描述 Marketing Platform 实用程序,包含功能详细信息、语法和示例。

### **alertConfigTool**

特定于各种 IBM Marketing Software 产品的通知类型。如果安装程序在安装或升级期 间未自动注册通知类型,请使用 alertConfigTool实用程序来执行该操作。

### 语法

alertConfigTool -i -f *importFile*

### <span id="page-51-0"></span>命令

**-i -f** *importFile*

从指定的 XML 文件导入警报和通知类型。

示例

-**i -f** *importFile*<br>从指定的 XML 文件导入警报和通知类型。<br>• 从位于 Marketing Platform 安装目录下的 tools\bin 目录中名为<br>Platform\_alerts\_configuration.xml 的文件导入警报和通知类型。 Platform alerts configuration.xml 的文件导入警报和通知类型。

alertConfigTool -i -f Platform\_alerts\_configuration.xml

### **configTool**

"配置"页面上的属性和值存储在 Marketing Platform 系统表中。可使用 configTool 实 用程序来从系统表中导入配置设置以及将配置设置导出到系统表中。

### 何时使用 **configTool**

您可能要使用 configTool 的原因如下。

- v 导入 Campaign 随附的分区和数据源模板,然后可通过使用"配置"页面来对它们进行 修改和复制。
- v 当产品安装程序无法将自动属性添加至要数据库时,注册 IBM Marketing Soft ware 产品(导入其配置属性)。
- 导出配置设置的 XML 版本以备份或导入到 IBM Marketing Software 的另一个安 装中。
- 删除没有删除类别链接的类别。执行此操作的方法是使用 configTool 来导出配置, 然后手动删除创建该类别的 XML,并使用 configTool 来导入编辑后的 XML。

要点:此实用程序会修改 Marketing Platform 系统表数据库中的 usm\_configuration 和 usm configuration values 表,该系统表数据库包含配置属性及其值。为了获得最 佳结果,请创建这些表的备份副本,或者通过使用 configTool 来导出现有配置并备份 产生的文件,以便在使用 configTool 来进行导入时出错的情况下,可复原配置。

### 语法

configTool -d -p "*elementPath*" [-o] configTool -i -p "*parent ElementPath*" -f *importFile* [-o] configTool -x -p "*elementPath*" -f *exportFile* configTool -vp -p "*elementPath*" -f *importFile* [-d] configTool -r *productName* -f *registrationFile* [-o] configTool -u *productName* 命令

**-d -p "***elementPath***" [o]**

通过指定配置属性层次结构中的路径,删除除配置属性及其设置。

元素路径必须使用类别和属性的内部名称。获取这些内部名称的方法是转至"配置"页 面,选择所需类别或属性,然后查看右窗格中显示在括号内的路径。可通过使用 | 字符 来定界配置属性层次结构中的路径,并用双引号将该路径引起来。

请注意以下几点:

- v 通过使用此命令,只能删除应用程序内的类别和属性,不能删除整个应用程序。使 用 -u 命令可注销应用程序。
- 要删除"配置"页面上没有删除类别链接的类别,请使用 -o 选项。

将 -d 与 -vp 命令配合使用时,configTool 会删除指定路径中的任何子节点(如果这 些节点没有包括在指定 XML 文件中)。

#### **-i -p "***parentElementPath***" -f** *importFile* **[o]**

从指定的 XML 文件导入配置属性及其设置。

要进行导入,应指定要将类别导入到其下的父元素的路径。configTool 实用程序会将属 性导入到您在路径中指定的类别下面。

可以在顶级下面的任何级别添加类别,但不能在与顶级类别相同的级别添加类别。

父元素路径必须使用类别和属性的内部名称。获取这些内部名称的方法是转至"配置"页 面,选择所需类别或属性,然后查看右窗格中显示在括号内的路径。可通过使用 | 字符 来定界配置属性层次结构中的路径,并用双引号将该路径引起来。

您可以指定相对于 tools/bin 目录的导入文件位置,也可以指定完整目录路径。如果您 指定相对路径或不指定路径,那么 configTool 会先查找相对于 tools/bin 目录的文件。

缺省情况下,此命令不会覆盖现有类别,但是您可以使用 -o 选项来强制覆盖。

#### **-x -p "***elementPath***" -f** *exportFile*

将配置属性及其设置导出到具有指定名称的 XML 文件。

通过指定配置属性层次结构中的路径,您可以导出所有配置属性,或者将导出限制为 特定类别。

元素路径必须使用类别和属性的内部名称,获取这些内部名称的方法是转至"配置"页 面,选择所需类别或属性,然后查看右窗格中显示在括号内的路径。可通过使用 | 字符 来定界配置属性层次结构中的路径,并用双引号将该路径引起来。

您可以指定相对于当前目录的导出文件位置,也可以指定完整目录路径。如果文件规 范没有包含分隔符(在 UNIX上是 /,在 Windows 上是 / 或 \),那么 configTool 会将文件写入 Marketing Platform 安装目录下面的 tools/bin 目录。如果您不提供 xml 扩展名,那么 configTool 会添加该扩展名。

#### **-vp -p "***elementPath***" -f** *importFile* **[-d]**

此命令的主要作用是在手动升级过程中导入配置属性。如果应用了包含新配置属性的 修订包并随后升级,那么在手动升级过程中导入配置文件可能覆盖在应用该修订包时 所设置的值。-vp 命令确保该导入操作不会覆盖先前设置的配置值。

要点:将 configTool 实用程序与 -vp 选项配合使用之后,必须重新启动部署了 Mar keting Platform 的 Web 应用程序服务器,以便应用更改。

将 -d 与 -vp 命令配合使用时,configTool 会删除指定路径中的任何子节点(如果这 些节点没有包括在指定 XML 文件中)。

#### **-r** *productName* **-f** *registrationFile*

注册应用程序。注册文件位置可以相对于 tools/bin 目录,也可以是完整路径。缺省情 况下,此命令不会覆盖现有配置,但是您可以使用 -o 选项来强制覆盖。*productName* 参 数必须是上面列示的名称中的其中一个。

请注意以下几点:

v 使用 -r 命令时,注册文件必须将 <application> 作为 XML 中的第一个标记。

产品可能随附了其他文件,可使用这些文件来将配置属性插入到 Marketing Platform 数据库中。对于这些文件,请使用 -i 命令。只有将 <application> 标记作为 第一个标记的文件才能与 -r 命令配合使用。

- Marketing Platform 的注册文件名为 Manager config.xml,并且第一个标记是 <Suite>。要在新安装版本上注册此文件,请使用 populateDb 实用程序,或重新运 行 Marketing Platform 安装程序(如《IBM Marketing Platform 安装指南》中所 述)。
- v 在初始安装之后,要重新注册除了 Marketing Platform 之外的产品,请将 configTool 与 -r 命令和 -o 配合使用,以覆盖现有属性。

configTool 实用程序使用产品名称作为注册和注销产品的命令的参数。使用 IBM Mar keting Software 8.5.0 发行版, 许多产品名称都会变更。但是, 由 configTool 识别的 名称未更改。下列列示了与 configTool 配合使用的有效产品名称以及产品的当前名称。

| 产品名称                                                                  | 在 configTool 中使用的名称 |
|-----------------------------------------------------------------------|---------------------|
| Marketing Platform                                                    | Manager             |
| Campaign                                                              | Campaign            |
| Distributed Marketing                                                 | Collaborate         |
| eMessage                                                              | emessage            |
| Interact                                                              | interact            |
| Contact Optimization                                                  | Optimize            |
| Marketing Operations                                                  | Plan                |
| CustomerInsight                                                       | Insight             |
| Digital Analytics for On Premises                                     | NetInsight          |
| Opportunity Detect                                                    | Detect              |
| Leads                                                                 | Leads               |
| IBM SPSS Modeler Advantage Enterprise<br>Marketing Management Edition | <b>SPSS</b>         |
| Digital Analytics                                                     | Coremetrics         |
|                                                                       |                     |

表 *14. configTool* 注册和注销的产品名称

**-u** *productName*

<span id="page-54-0"></span>取消注册由 *productName* 指定的应用程序。您不必包括产品类别的路径;仅须并且必须 提供产品名称。该流程会除去该产品的所有属性和配置设置。

### 选项

**-o**

```
与 -i 或 -r 配合使用时,它会覆盖现有类别或产品注册(节点)。
```

```
与 -d 配合使用时,可删除在"配置"页面上没有删除类别链接的类别(节点)。
```
### 示例

v 从名为 Product\_config.xml 的文件(在 Marketing Platform 安装目录下面的 conf 目录中)导入配置设置。

configTool -i -p "Affinium" -f Product\_config.xml

• 将其中一个提供的 Campaign 数据源模板导入到缺省 Campaign 分区 partition1 中。该示例假定您已将 Oracle 数据源模板 OracleTemplate.xml 置于 Marketing Platform 安装目录下的 tools/bin 目录中。

configTool -i -p "Affinium|Campaign|partitions|partition1|dataSources" -f OracleTemplate.xml

v 将所有配置设置导出到 D:\backups 目录下面名为 myConfig.xml 的文件中。

configTool -x -f D:\backups\myConfig.xml

v 导出现有的 Campaign 分区(通过数据源条目完成),将它保存到名为 partitionTemplate.xml 的文件,并将该文件存储在 Marketing Platform 安装目录 下的缺省 tools/bin 目录中。 configTool -x -f D:\backups\myConfig.xml<br>导出现有的 Campaign 分区(通过数据源条目完成),将它保存到名为<br>partitionTemplate.xml 的文件,并将该文件存储在 Marketing Platform 安装目录<br>下的缺省 tools/bin 目录中。<br>configTool -x -p "Affinium|Campaign|partitions|partition1" -f<br>pa

```
partitionTemplate.xml
```
• 通过使用名为 app config.xml 的文件(在 Marketing Platform 安装目录下面的缺 省 tools/bin 目录中),手动注册名为 productName 的应用程序,并强制它覆盖 此应用程序的现有注册。

configTool -r product Name -f app\_config.xml -o

• 注销名为 productName 的应用程序。

configTool -u productName

### **datafilteringScriptTool**

datafilteringScriptTool 实用程序会读取 XML 文件以填充 Marketing Platform 系 统表数据库中的数据过滤表。

根据编写 XML 的方式,可以采用两种方法使用此实用程序。

- v 通过使用一组 XML 元素,您可以根据字段值的唯一组合自动生成数据过滤器(每个 唯一组合一个数据过滤器)。
- v 通过使用略有不同的一组 XML 元素,可以指定实用程序创建的每个数据过滤器。

请参阅《IBM Marketing Platform 管理员指南》,以了解关于创建 XML 的信息。

### 何时使用 **datafilteringScriptTool**

在创建新的数据过滤器时,必须使用 datafilteringScriptTool。

### 先决条件

Marketing Platform 必须已部署且正在运行。

### 将 **datafilteringScriptTool** 与 **SSL** 配合使用

当使用单向 SSL 部署 Marketing Platform 时,必须修改 datafilteringScriptTool 脚 本以添加执行握手的 SSL 选项。要修改脚本,您必须具有以下信息。

- 信任密钥库文件名和路径
- 信任密钥库密码

在文本编辑器中,打开 datafilteringScriptTool 脚本(.bat 或 .sh),并找到类似如下 的行(示例为 Windows 版本)。

:callexec

"%JAVA\_HOME%\bin\java" -DUNICA\_PLATFORM\_HOME="%UNICA\_PLATFORM\_HOME%"

com.unica.management.client.datafiltering.tool.DataFilteringScriptTool %\*

编辑这些行,使它们类似如下内容(新文本用粗体显示)。对于 myTrustStore.jks 和 myPassword,替换为您的信任密钥库路径和文件名以及信任密钥库密码。

:callexec

**SET SSL\_OPTIONS=-Djavax.net.ssl.keyStoreType="JKS"**

**-Djavax.net.ssl.trustStore="C:\security\myTrustStore.jks"**

**-Djavax.net.ssl.trustStorePassword=myPassword**

"%JAVA HOME%\bin\java" -DUNICA PLATFORM HOME="%UNICA PLATFORM HOME%" **%SSL\_OPTIONS%**

com.unica.management.client.datafiltering.tool.DataFilteringScriptTool %\*

### 语法

datafilteringScriptTool -r *path*file

### 命令

#### **-r** *path***\_file**

从指定的 XML 文件导入数据过滤器规范。如果该文件不是位于安装目录下的 tools/ bin 目录中,请提供路径并将 *path*\_file 参数括在双引号中。

### 示例

v 使用名为 collaborateDataFilters.xml、位于 C:\unica\xml 目录中的文件来填充 数据过滤器系统表。

datafilteringScriptTool -r "C:\unica\xml\collaborateDataFilters.xml"

## <span id="page-56-0"></span>**encryptPasswords**

encryptPasswords 实用程序用于加密和存储 Marketing Platform 内部使用的两个密码 之一。

该实用程序可以进行加密的两个密码如下显示。

- v Marketing Platform 用来访问其系统表的密码。该实用程序会用新的加密密码替换 现有的加密密码(存储在位于 Marketing Platform 安装目录下的 tools\bin 目录 中的 jdbc,properties 文件中)。
- v 当将 Marketing Platform 配置为将 SSL 与非 Marketing Platform 或 Web 应用 程序服务器提供的缺省证书以外的证书使用时,由该产品使用的密钥库密码。该证 书可以是自签名证书,也可以从认证中心获取的证书。

### 何时使用 **encryptPasswords**

使用 encryptPasswords 的原因如下。

- 当您更改用于访问 Marketing Platform 系统表数据库的帐户的密码时。
- v 当您已创建自签名证书或已从认证中心获取证书时。

### 先决条件

- v 在运行 encryptPasswords 来加密和存储新的数据库密码之前,请备份位于 Marketing Platform 安装目录下的 tools/bin 目录中的 jdbc.properties 文件。
- v 在运行 encryptPasswords 来加密和存储密钥库密码之前,必须已创建或获取数字证 书,并且知道密钥库密码。

### 语法

encryptPasswords -d *databasePassword*

encryptPasswords -k *keystorePassword*

### 命令

**-d** *databasePassword*

对数据库密码进行加密。

#### **-k** *keystorePassword*

加密密钥库密码并将它存储在名为 pfile 的文件中。

### 示例

• 已安装 Marketing Platform 时, 系统表数据库帐户的登录设置为 myLogin。现在, 在安装了一段时间之后,您已将此帐户的密码更改为 newPassword。按如下所示运行 encryptPasswords 来加密和存储数据库密码。

encryptPasswords -d newPassword

• 您要将 IBM Marketing Software 应用程序配置为使用 SSL,并且已创建或获取数 字证书。按如下所示运行 encryptPasswords 来加密和存储密钥库密码。

encryptPasswords -k myPassword

## <span id="page-57-0"></span>**partitionTool**

分区与 Campaign 策略和角色相关联。这些策略和角色及其分区关联存储在 Marketing Platform 系统表中。partitionTool 实用程序为 Marketing Platform 系统表提供 分区的基本策略和角色信息。

### 何时使用 **partitionTool**

对于您创建的每个分区,必须使用 partitionTool 来为 Marketing Platform 系统表提 供基本策略和角色信息。

有关在 Campaign 中设置多个分区的指示信息,请参阅适合您的 Campaign 版本的安 装指南。

### 特殊字符和空格

包含空格的任何分区描述或用户、组或分区名称,都必须括在双引号中。

### 语法

partitionTool -c -s *sourcePartition* -n *newPartitionName* [-u *admin\_user\_name*] [-d *partitionDescription*] [-g *groupName*]

### 命令

在 partitionTool 实用程序中提供下列命令。

#### **-c**

复制(克隆)使用 -s 选项指定的现有分区的策略和角色,并使用通过 -n 选项指定的 名称。这两个选项都是 c 的必需选项。此命令执行以下操作。

- v 在 Campaign 中的"管理角色"策略和全局策略中,创建具有 Admin 角色的新 IBM Marketing Software 用户。您指定的分区名称自动设置为此用户的密码。
- 创建新的 Marketing Platform 组并使新的 Admin 用户成为该组的成员。
- v 创建新的分区对象。
- v 复制与源分区相关联的所有策略并使它们与新分区相关联。
- v 对于每个复制的分区,复制与策略相关联的所有角色。
- v 对于每个复制的角色,以在源角色中映射功能的相同方式,映射所有功能。
- 将新的 Marketing Platform 组分配给系统定义的最后一个 Admin 角色 (在角色复 制期间创建)。如果您要克隆缺省分区 partition1,那么该角色是缺省的管理角色 (Admin)。

#### 选项

#### **-d** *partitionDescription*

可选,仅与 -c 配合使用。指定出现在 -list 命令的输出中的描述。不能超过 256 个 字符。如果描述包含空格,请括在双引号中。

#### **-g** *groupName*

可选,仅与 -c 配合使用。指定实用程序创建的 Marketing Platform Admin 组的名 称。该名称在 Marketing Platform 的此实例中必须是唯一的

如果未定义,那么名称缺省为 partition\_nameAdminGroup。

#### **-n** *partitionName*

与 -list 配合使用时可选的,与 -c 配合使用时是必需的。不能超过 32 个字符。

与 -list 配合使用时,指定列示其信息的分区。

与 -c 配合使用时,指定新分区的名称,以及您指定用 Admin 用户的密码的分区名称。 分区名称必须与您在配置分区(使用"配置"页面上的分区模板)时为分区提供的名称相 匹配。

#### **-s** *sourcePartition*

必需, 仅与 -c 配合使用。要复制的源分区的名称。

#### **-u** *adminUserName*

可选,仅与 -c 配合使用。指定所复制分区的 Admin 用户的用户名。该名称在 Mar keting Platform 的此实例中必须是唯一的。

如果未定义,那么名称缺省为 *partitionName*AdminUser。

该分区名称自动设置为此用户的密码。

### 示例

- v 创建具有下列特征的分区。
	- 从 partition1 克隆
	- 分区名称是 myPartition
	- 使用缺省用户名 (myPartitionAdminUser) 和密码 (myPartition)
	- 使用缺省组名 (myPartitionAdminGroup)
	- 描述是"ClonedFromPartition1"

partitionTool -c -s partition1 -n myPartition -d "ClonedFromPartition1"

- v 创建具有下列特征的分区。
	- 从 partition1 克隆
	- 分区名称是 partition2
	- 指定用户名 customerA, 其具有自动分配的密码 partition2
	- 指定 customerAGroup 的组名
	- 描述是"PartitionForCustomerAGroup"

partitionTool -c -s partition1 -n partition2 -u customerA -g customerAGroup -d "PartitionForCustomerAGroup"

## <span id="page-59-0"></span>**populateDb**

populateDb 实用程序会在 Marketing Platform 系统表中插入缺省(种子值)数据。

IBM Marketing Software 安装程序可以使用 Marketing Platform 和 Campaign 的 缺省数据来填充 Marketing Platform 系统表。但是,如果您的公司策略不允许安装程 序更改数据库,或者如果安装程序无法连接至 Marketing Platform 系统表,那么您必 须使用此实用程序在 Marketing Platform 系统表中插入缺省数据。

对于 Campaign, 此数据包括缺省分区的安全角色和许可权。对于 Marketing Platform,此数据包括缺省分区的缺省用户和组以及安全角色和许可权。

### 语法

populateDb -n *productName*

### 命令

-n *productName*

将缺省数据插入到 Marketing Platform 系统表中。有效产品名称为 Manager (对于 Marketing Platform) 和 Campaign (对于 Campaign)。

### 示例

• 手动插入 Marketing Platform 缺省数据。

populateDb -n Manager

v 手动插入 Campaign 缺省数据。

populateDb -n Campaign

### **restoreAccess**

如果意外锁定了具有 PlatformAdminRole 特权的所有用户或丢失了登录 Marketing Platform 的所有能力,那么 restoreAccess 实用程序允许您还原对 Marketing Platform 的访问权。

### 何时使用 **restoreAccess**

在本节中描述的两种情况下,您可能要使用 restoreAccess。

### 已禁用 **PlatformAdminRole** 用户

有可能会发生禁用系统中在 Marketing Platform 中具有 PlatformAdminRole 特权的 所有用户的情况。以下是如何禁用 platform\_admin 用户帐户的示例。假设您只有一个 具有 PlatformAdminRole 特权的用户(platform\_admin 用户)。假设在"配置"页面上 将 **General | Password settings** 类别中的 Maximum failed login attempts allowed property 属性设置为 3。然后假设尝试以 platform\_admin 身份登录的某用户连续三 次输入错误的密码。这些失败的登录尝试会导致在系统中禁用 platform\_admin 帐户。

在这种种情况下,可以使用 restoreAccess 来将具有 PlatformAdminRole 特权的用户 添加至 Marketing Platform 系统表而不必访问 Web 界面。

以这种方式运行 restoreAccess 时,该实用程序会创建具有您指定的登录名和密码并且 具有 PlatformAdminRole 特权的用户。

如果您指定的用户登录名已作为内部用户存在于 Marketing Platform 中,那么会更改 该用户的密码。

只有登录名为 PlatformAdmin 且具有 PlatformAdminRole 特权的用户能够统管所有 仪表板。因此,如果 platform\_admin 用户已禁用并且您使用 restoreAccess 创建用 户,那么应该创建登录名为 platform\_admin 的用户。

#### **NTLMv2** 认证的不正确配置

如果您通过不正确的配置来实现 NTLMv2 认证,并且不再能够登录,请使用 restoreAccess 来恢复登录能力。

按这种方式运行 restoreAccess 实用程序时,它会将 Platform | Security | Login method 属性的值更改为 Marketing Platform。这种更改允许您使用在锁定之前存在的 任何用户帐户登录。您还可以选择性地指定新的登录名称和密码。如果您以这种方法 使用 restoreAccess 实用程序,那么必须重新启动在其上部署 Marketing Platform 的 Web 应用程序服务器。

### 密码注意事项

使用 restoreAccess 时,请注意关于密码的下列事项。

- v restoreAccess 实用程序不支持空白密码,并且不强制实施密码规则。
- v 如果您指定正在使用中的用户名。那么该实用程序会重置该用户的密码。

#### 语法

restoreAccess -u *loginName* -p *password*

restoreAccess -r

#### 命令

**-r**

不与 -u *loginName* 选项配合使用时,会将 Platform | Security | Login method 属 性的值重置为 Marketing Platform。需要重新启动 Web 应用程序服务器才能生效。

与 -u *loginName* 选项配合使用时,创建 PlatformAdminRole 用户。

#### 选项

#### **-u** *loginNname*

创建具有指定的登录名称和 PlatformAdminRole 特权的用户。必须与 -p 选项配合使 用。

#### **-p** *password*

指定要创建的用户的密码。必须与 -u 配合使用。

### <span id="page-61-0"></span>示例

v 创建具有 PlatformAdminRole 特权的用户。登录名称是 tempUser,密码是 tempPassword。

restoreAccess -u tempUser -p tempPassword

v 将登录方法的值更改为 IBM Marketing Platform 并创建具有 PlatformAdminRole 特权的用户。登录名称是 tempUser,密码是 tempPassword。

restoreAccess -r -u tempUser -p tempPassword

### **scheduler\_console\_client**

该实用程序可以列出 IBM Marketing Software Scheduler 中配置的作业, 如果这些作 业设置为侦听触发器,该实用程序还可以启动它们。

### **SSL** 已启用时如何操作

当 Marketing Platform Web 应用程序配置为使用 SSL 时,scheduler\_console\_client 实用程序所使用的 JVM 与已部署 Marketing Platform 的 Web 应用程序服务器必须 使用相同的 SSL 证书. MarkCurlg Tlationin Web <sub>M2</sub>n,<sub>19</sub>,1<sub>9</sub>,19,19,19,19,352 P.5,schearter\_consore\_errent<br>用程序所使用的 JVM 与已部署 Marketing Platform 的 Web 应用程序服务器必须<br>用相同的 SSL 证书.<br>确定 scheduler\_console\_client 所使用的 JRE 的位置。<br>- 如果 JAVA\_HOME 设置为系统环境变量,则它指向

请执行以下步骤,以导入 SSL 证书

- 确定 scheduler console client 所使用的 JRE 的位置。
	- scheduler\_console\_client 实用程序所使用的 JRE。
	- 如果 JAVA HOME 未设置为系统环境变量, 则 scheduler console client 实用程 序使用位于 Marketing Platform 安装的 tools/bin 目录中的 setenv 脚本中设 置的 JRE, 或者使用命令行中设置的 JRE。
- 将已部署 Marketing Platform 的 Web 应用程序服务器所使用的 SSL 证书,导入 scheduler\_console\_client 所使用的 JRE。

Sun JDK 包含名为 keytool 的程序,您可以用于导入证书。有关使用此程序的完整 详细信息,请参考 Java 文档,或在运行此程序时输入 -help 来访问帮助。

- v 在文本编辑器中打开 tools/bin/schedulerconsoleclient 文件并添加下列属性。这 些属性因 Marketing Platform 所部署在的 Web 应用程序服务器的不同而不同。
	- 对于 WebSphere,请将下列属性添加到该文件。

-Djavax.net.ssl.keyStoreType=JKS

-Djavax.net.ssl.keyStore="*Path to your key store JKS file*"

- -Djavax.net.ssl.keyStorePassword="*Your key store password*"
- -Djavax.net.ssl.trustStore="*Path to your trust store JKS file*"

-Djavax.net.ssl.trustStorePassword="*Your trust store password*"

-DisUseIBMSSLSocketFactory=false

– 对于 WebLogic,请将下列属性添加到该文件。

-Djavax.net.ssl.keyStoreType="JKS"

-Djavax.net.ssl.trustStore="*Path to your trust store JKS file*"

-Djavax.net.ssl.trustStorePassword="*Your trust store password*"

如果证书不匹配,Marketing Platform 日志文件中会包含类似以下错误。

Caused by: sun.security.provider.certpath.SunCertPathBuilderException: unable to find valid certification path to requested target

### 先决条件

Marketing Platform 必须已安装、部署且正在运行。

### 语法

scheduler\_console\_client -v -t *trigger\_name user\_name*

scheduler console client -s -t *trigger name user name* 

### 命令

**-v**

列出已配置为侦听指定触发器的 Scheduler 作业。

必须与 -t 选项配合使用。

**-s**

发送指定的触发器。

必须与 -t 选项配合使用。

### 选项

**-t** *trigger\_name*

Scheduler 中配置的触发器的名称。

### 示例

• 列出已配置为侦听名为 trigger1 的触发器的作业。

scheduler\_console\_client -v -t trigger1 myLogin

• 执行已配置为侦听名为 trigger1 的触发器的作业。

scheduler console client -s -t trigger1 myLogin

# 第 **9** 章 **Marketing Platform SQL** 脚本

本节描述 Marketing Platform 随附来执行与 Marketing Platform 系统表相关的各种 任务的 SQL 脚本。

Marketing Platform SQL脚本位于 Marketing Platform 安装目录下的 db 目录中。

它设计为针对 Marketing Platform 系统表,通过使用数据库客户机来运行。

### **ManagerSchema\_DeleteAll.sql**

Manager Schema DeleteAll.sql 脚本会从 Marketing Platform 系统表中除去所有数据, 但不会除去系统表本身。此脚本会从 Marketing Platform 中移除所有用户、组、安全 凭证、数据过滤器和配置设置。

### 何时使用 **ManagerSchema\_DeleteAll.sql**

如果损坏的数据阻止您使用 Marketing Platform 的实例,那么您可能要使用 ManagerSchema\_DeleteAll.sql。

### 其他需求

在运行 ManagerSchema\_DeleteAll.sql 之后,要使 Marketing Platform 正常工作,必 须执行下列步骤。

- v 运行 populateDB 实用程序。 populateDB 实用程序会还原缺省配置属性、用户、角 色和组,但不会恢复在初始安装之后已创建或导入的任何用户、角色和组。
- 将 configTool 实用程序与 config navigation.xml 文件配合使用可导入菜单项。
- v 如果您已执行任何安装后配置,例如创建数据过滤器或与 LDAP 服务器或 Web 访 问控制平台集成,那么必须再次执行这些配置。
- 如果您要还原先前存在的数据过滤器,请运行 datafilteringScriptTool 实用程序并 使用原来创建的 XML 来指定数据过滤器。

### **ManagerSchema\_PurgeDataFiltering.sql**

ManagerSchema\_PurgeDataFiltering.sql 脚本会从 Marketing Platform 系统表中除去 所有数据过滤数据,但不会除去数据过滤器表本身。此脚本会从 Marketing Platform 中 除去所有数据过滤器、数据过滤器配置、受众和数据过滤器分配。

### 何时使用 **ManagerSchema\_PurgeDataFiltering.sql**

如果您需要除去 Marketing Platform 系统表中的所有数据过滤器而不除去其他数据, 那么可能要使用 ManagerSchema\_PurgeDataFiltering.sql。

要点:ManagerSchema\_PurgeDataFiltering.sql 脚本不会重置两个数据过滤器属性 Default table name 和 Default audience name 的值。如果这些值对于您要使用的数 据过滤器不再有效,那么您必须在"配置"页面上手动设置这些值。

## 用于创建系统表的 **SQL** 脚本

当您的公司策略不允许使用安装程序来自动创建 Marketing Platform 系统表时,请使 用下表中描述的脚本来进行手动创建。

脚本以必须运行它们的顺序显示。

表 *15.* 用于创建系统表的脚本

| 数据源类型                | 脚本名称                                                                 |
|----------------------|----------------------------------------------------------------------|
| IBM DB2              | ManagerSchema DB2.sql<br>٠                                           |
|                      | 如果您计划支持多字节字符(例如,中文、日语或韩国语),请使<br>用 ManagerSchema DB2 unicode.sql 脚本。 |
|                      | ManagerSchema DB2 CeateFKConstraints.sql<br>$\bullet$                |
|                      | active portlets.sql<br>$\bullet$                                     |
| Microsoft SQL Server | ManagerSchema SqlServer.sql                                          |
|                      | ManagerSchema SqlServer CeateFKConstraints.sql<br>٠                  |
|                      | active portlets.sql<br>$\bullet$                                     |
| Oracle               | ManagerSchema Oracle.sql<br>٠                                        |
|                      | ManagerSchema Oracle CeateFKConstraints.sql<br>$\bullet$             |
|                      | active portlets.sql<br>٠                                             |

如果您打算使用计划程序功能部件(可将流程图配置为以预先定义的时间间隔运 行),那么还必须创建支持该功能部件的表。要创建计划程序表,请运行相应的脚 本,如以下表中所述。

表 *16.* 用于启用 *IBM Marketing Software* 计划程序的脚本

| 数据源类型                                     | 脚本名称              |
|-------------------------------------------|-------------------|
| IIBM DB2                                  | quartz db2.sql    |
| Microsoft SQL Server quartz sqlServer.sql |                   |
| Oracle                                    | quartz oracle.sql |

#### 何时使用创建系统表脚本

当安装或升级 Marketing Platform 时,如果您不允许安装程序自动创建系统表,或者 如果您已使用 ManagerSchema\_DropAll.sql 从您的数据库中删除所有 Marketing Platform 系统表,那么必须使用这些脚本。

## **ManagerSchema\_DropAll.sql**

ManagerSchema\_DropAll.sql 脚本会从数据库中除去所有 Marketing Platform 系统表。 此脚本会从 Marketing Platform 中除去所有表、用户、组、安全凭证和配置设置。

注: 如果您针对包含先前版本的 Marketing Platform 系统表的数据库运行此脚本, 那 么可能会在数据库客户机中接收到表明约束不存在的错误消息。您可以安全地忽略这 些消息。

### 何时使用 **ManagerSchema\_DropAll.sql**

如果您已卸载 Marketing Platform 的实例,其中系统表位于包含要继续使用的其他表 的数据库中,那么您可能要使用 ManagerSchema\_DropAll.sql。

### 其他需求

在运行此脚本之后,要使 Marketing Platform 正常工作,必须执行下列步骤。

- v 运行适当的 SQL 脚本以重新创建系统表。
- v 运行 populateDB 实用程序。 运行 populateDB 实用程序时,将复原缺省配置属性、 用户、角色和组,但不会复原在初始安装之后已创建或导入的任何用户、角色和 组。
- 将 configTool 实用程序与 config navigation.xml 文件配合使用可导入菜单项。
- v 如果您已执行任何安装后配置,例如创建数据过滤器或与 LDAP 服务器或 Web 访 问控制平台集成,那么必须再次执行这些配置。

# 第 **10** 章 卸载 **Marketing Platform**

运行 Marketing Platform 卸载程序来卸载 Marketing Platform。当您运行 Marketing Platform 卸载程序时,将移除在安装过程中创建的文件。例如,会从计算机中除去 诸如配置文件之类的文件、安装程序注册表信息和用户数据。

### 关于此任务

安装 IBM Marketing Software 产品时,将在 Uninstall\_*Product* 目录中包括一个卸 载程序,其中 *Product* 是 IBM 产品的名称。在 Windows 上,还会将一个条目添加到 控制面板中的添加或删除程序列表。

如果您手动除去安装目录中的文件,而不是运行卸载程序,那么稍后在同一位置中重 新安装 IBM 产品时,结果可能是不完整的安装。在卸载产品后,不会将其数据库除去。 卸载程序仅除去在安装期间创建的缺省文件。不会除去安装之后创建或生成的任何文 件。

注:在 UNIX 上,必须由安装 Marketing Platform 的用户帐户运行卸载程序。

#### 过程

- 1. 如果您已部署 Marketing Platform Web 应用程序,请从 WebSphere 或者 WebLogic 中取消部署该 Web 应用程序。
- 2. 关闭 WebSphere 或 WebLogic。
- 3. 停止与 Marketing Platform 相关的进程。
- 4. 如果产品安装目录中存在 ddl 目录,请运行 ddl 目录中提供的脚本,以从系统表 数据库中删除表。
- 5. 请完成下列其中一个步骤来卸载 Marketing Platform:
	- v 单击 Uninstall\_*Product* 目录中存在的 Marketing Platform 卸载程序。卸载程 序运行方式与安装 Marketing Platform 时采用的方式相同。
	- 在命令行窗口中,浏览至卸载程序所在的目录,然后运行以下命令来通过使用 控制台方式卸载 Marketing Platform:

#### **Uninstall***\_Product* **-i console**

v 在命令行窗口中,浏览至卸载程序所在的目录,然后运行以下命令来通过使用 静默方式卸载 Marketing Platform:

#### **Uninstall***\_Product* **-i silent**

当您使用静默方式来卸载 Marketing Platform 时, 卸载过程不会显示任何用于 用户交互的对话框。

注: 如果您未指定用于卸载 Marketing Platform 的选项, 那么 Marketing Platform 卸载程序将按 Marketing Platform 的安装方式运行。

# 在与 **IBM** 技术支持联系之前

如果您遇到无法通过查阅文档解决的问题,那么贵公司的指定支持联系人可致电 IBM 技 术支持中心。使用这些准则来确保您的问题得以有效且成功地解决。

如果您不是贵公司的指定支持联系,请与 IBM 管理员联系以了解相关信息。

注:技术支持不会编写或创建 API 脚本。有关实现 API 产品的帮助,请与 IBM 专业 服务联系。

### 要收集的信息

联系 IBM 技术支持前, 请收集以下信息:

- v 有关问题性质的简短描述。
- v 发生问题时看到的详细错误消息。
- v 重现该问题的详细步骤。
- v 相关的日志文件、会话文件、配置文件和数据文件。
- v 关于 产品和系统环境的信息,您可以按"系统信息"中所述来获取。

### 系统信息

致电 IBM 技术支持时,可能会要求您提供有关系统环境的信息。

如果问题不妨碍登录,那么可在"关于"页面上获得大部分此类信息,该页面提供有关所 安装的 IBM 应用程序的信息。

可以通过选择帮助 **>** 关于来访问"关于"页面。如果"关于"页面不可访问,请检查位于应 用程序安装目录下面的 version.txt 文件。

### **IBM** 技术支持的联系信息

有关联系 IBM 技术支持中心的方法,请参见 IBM 产品技术支持中心网站:[\(http://](http://www.ibm.com/support/entry/portal/open_service_request) [www.ibm.com/support/entry/portal/open\\_service\\_request\)](http://www.ibm.com/support/entry/portal/open_service_request)。

注:要输入支持请求,您必须使用 IBM 帐户登录。此帐户必须已链接至 IBM 客户编 号。要了解有关将您的帐户与 IBM 客户编号相关联的更多信息,请参阅"支持门户网站 "上的支持资源 **>** 授权的软件支持。
## 声明

本信息是为在美国提供的产品和服务而编写的。

IBM 可能在其他国家或地区不提供本文档中讨论的产品、服务或功能特性。有关您所在 区域当前可获得的产品和服务的信息,请向您当地的 IBM 代表咨询。任何对 IBM 产 品、程序或服务的引用并非意在明示或暗示只能使用 IBM 的产品、程序或服务。只要 不侵犯 IBM 的知识产权,任何同等功能的产品、程序或服务,都可以代替 IBM 产品、 程序或服务。但是,评估和验证任何非 IBM 产品、程序或服务,则由用户自行负责。

IBM 可能已拥有或正在申请与本文档内容有关的各项专利。提供本文档并不意味着授予 用户使用这些专利的任何许可。您可以用书面形式将许可查询寄往:

IBM Director of Licensing IBM Corporation North Castle Drive Armonk, NY 10504-1785 U.S.A.

有关双字节 (DBCS) 信息的许可证查询,请与您所在国家或地区的 IBM 知识产权部门 联系, 或用书面方式将查询寄往:

Intellectual Property Licensing Legal and Intellectual Property Law IBM Japan, Ltd. 19-21, Nihonbashi-Hakozakicho, Chuo-ku Tokyo 103-8510, Japan

本条款不适用英国或任何这样的条款与当地法律不一致的国家或地区:International Business Machines Corporation"按现状"提供本出版物,不附有任何种类的(无论是明 示的还是暗含的)保证,包括但不限于暗含的有关非侵权、适销和适用于某种特定用 途的保证。某些国家或地区在某些交易中不允许免除明示或暗含的保证。因此本条款 可能不适用于您。

本信息中可能包含技术方面不够准确的地方或印刷错误。此处的信息将定期更改;这 些更改将编入本资料的新版本中。IBM 可以随时对本出版物中描述的产品和/或程序进 行改进和/或更改,而不另行通知。

本信息中对任何非 IBM Web 站点的引用都只是为了方便起见才提供的, 不以任何方 式充当对那些 Web 站点的保证。那些 Web 站点中的资料不是 IBM 产品资料的一部 分,使用那些 Web 站点带来的风险将由您自行承担。

IBM 可以按它认为适当的任何方式使用或分发您所提供的任何信息而无需对您承担任何 责任。

本程序的被许可方如果要了解有关程序的信息以达到如下目的:(i) 允许在独立创建的程 序和其他程序(包括本程序)之间进行信息交换,以及 (ii) 允许对已经交换的信息进行 相互使用,请与下列地址联系:

IBM Corporation B1WA LKG1 550 King Street Littleton, MA 01460-1250 U.S.A.

只要遵守适当的条件和条款,包括某些情形下的一定数量的付费,都可获得这方面的 信息。

本文档中描述的许可程序及其所有可用的许可资料均由 IBM 依据 IBM 客户协议、IBM 国际程序许可协议或任何同等协议中的条款提供。

此处包含的任何性能数据都是在受控环境中测得的。因此,在其他操作环境中获得的 数据可能会有明显的不同。有些测量可能是在开发级的系统上进行的,因此不保证与 一般可用系统上进行的测量结果相同。此外,有些测量是通过推算而估算的,实际结 果可能会有差异。本文档的用户应当验证其特定环境的适用数据。

涉及非 IBM 产品的信息可从这些产品的供应商、其出版说明或其他可公开获得的资料 中获取。IBM 没有对这些产品进行测试,也无法确认其性能的精确性、兼容性或任何其 他关于非 IBM 产品的声明。有关非 IBM 产品性能的问题应当向这些产品的供应商提 出。

所有关于 IBM 未来方向或意向的声明都可随时变更或收回,而不另行通知,它们仅仅 表示了目标和意愿而已。

显示的所有 IBM 价格都是 IBM 建议的最新零售价,可随时更改而不另行通知。经销 商的价格可能会有所不同。

本信息包含在日常业务操作中使用的数据和报告的示例。为了尽可能完整地说明这些 示例,示例中可能会包括个人、公司、品牌和产品的名称。所有这些名字都是虚构 的,若现实生活中实际业务企业使用的名字和地址与此相似,纯属巧合。

版权许可:

本信息包括源语言形式的样本应用程序,这些样本说明不同操作平台上的编程方法。 如果是为按照在编写样本程序的操作平台上的应用程序编程接口(API)进行应用程序 的开发、使用、经销或分发为目的,您可以任何形式对这些样本程序进行复制、修 改、分发,而无需向 IBM 付费。这些示例并未在所有条件下作全面测试。因此,IBM 不能担保或暗示这些程序的可靠性、可维护性或功能。样本程序都是"按现状"提供的, 不附有任何种类的保证。对于因使用样本程序而引起的任何损害,IBM 不承担责任。

如果您正以软拷贝格式查看本信息,那么图片和彩色图例可能无法显示。

## 商标

IBM、IBM 徽标和 ibm.com 是 International Business Machines Corp. 在全球许多 管辖区域中注册的商标或注册商标。其他产品和服务名称可能是 IBM 或其他公司的商 标。Web 上 www.ibm.com/legal/copytrade.shtml 处的"版权和商标"提供了 IBM 商 标的当前列表。

## 隐私策略和使用条款注意事项

IBM 软件产品(包括作为服务解决方案的软件,即"提供的软件")可能会使用 cookie 或 其他技术来收集产品使用情况信息,以便改善最终用户体验、定制与最终用户的交互 或用于其他用途。cookie 是 Web 站点可发送至浏览器的数据,随后可将其存储在您的 计算机上作为标识您的计算机的标记。在许多情况下,这些 cookie 不会收集个人信息。 如果您要使用的软件产品允许您通过 cookie 或类似技术收集个人信息,我们将在下面 告知您具体情况。

根据已部署的配置,此软件产品可能使用会话和持久性 cookie,它们收集各个用户的用 户名和其他个人信息以用于会话管理、增强用户可用性或其他使用跟踪或功能性目 的。可以禁用这些 cookie,但禁用 cookie 同时也会除去它们所启用的功能。

通过 cookie 和类似技术收集的个人信息由不同的管辖区域监管。如果为此软件产品部 署的配置为您(作为客户)提供了通过 cookie 和其他技术从最终用户处收集个人信息 的能力,那么您应自行寻求适用于此类数据收集的任何法律的相关法律意见,包括在 适当时提供通知和同意文件的任何要求。

IBM 要求客户端 (1) 提供明确、显著的指向客户的 Web 站点使用条款(其中包括指 向 IBM 和客户端的数据收集和使用实践的链接) 的链接 (如隐私政策), (2) 告知访问 者 IBM 代表客户将 cookie 和透明 GIF/网络信标存放在访问者的计算机上并说明此类 技术的目的,并且 (3) 在法律允许的范围内,在客户或 IBM 代表客户将 cookie 和透 明 GIF/网络信标存放在 Web 站点访问者的设备上之前征得 Web 站点访问者的同意。

有关如何使用包括 cookie 在内的各种技术实现这些目的的更多信息,请参阅 IBM"网上 隐私声明"(http://www.ibm.com/privacy/details/us/en) 中的"Cookie、Web Beacon 和其他技术"部分。

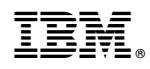

Printed in China